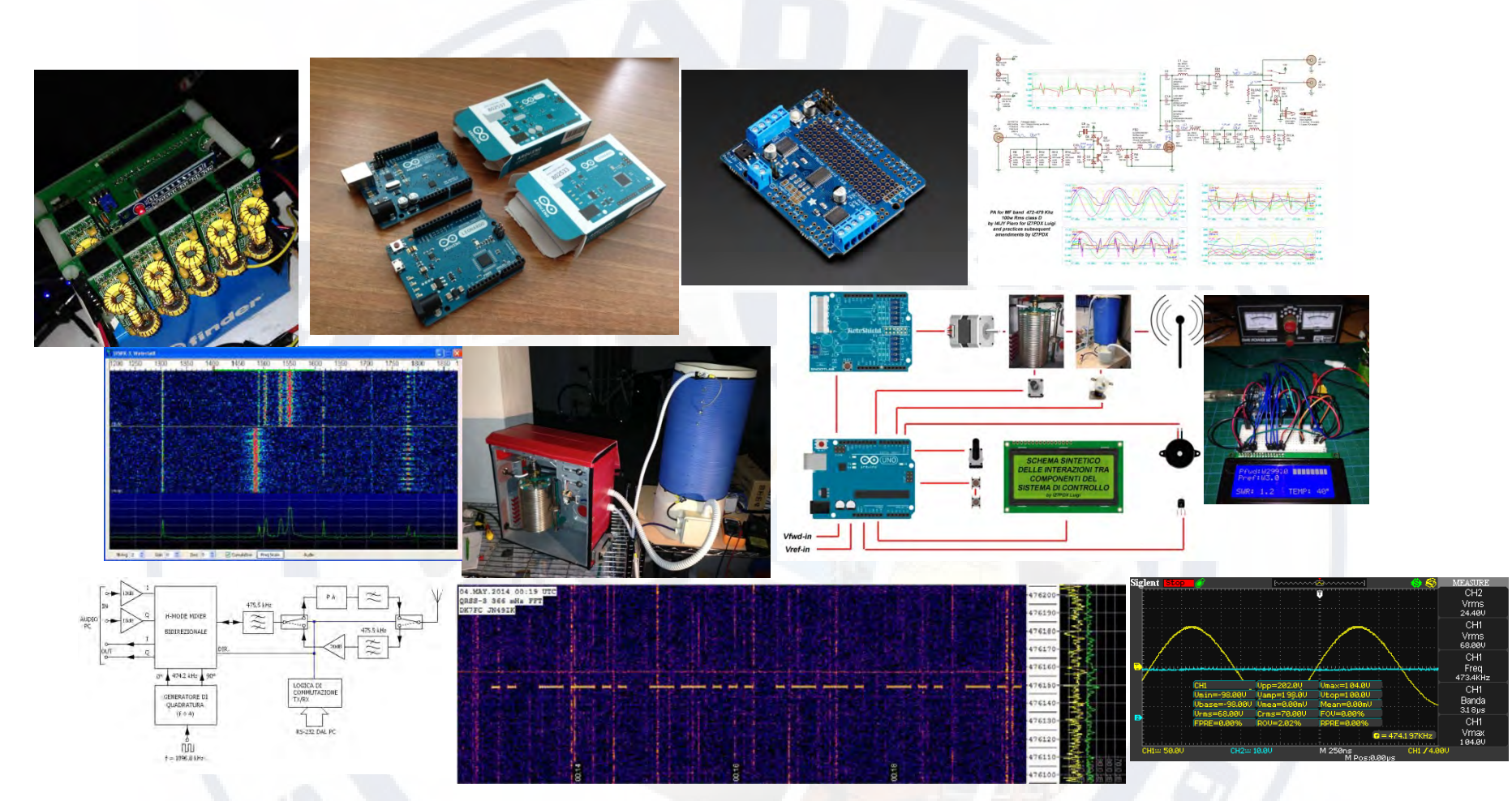

## Sperimentazioni su Onde Medie e Onde Lunghe, Arduino ci aiuta. di IZ7PDX e IW4DXW

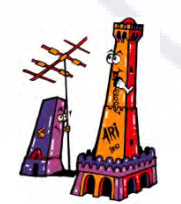

*Terza Convention Hamradioweb* 

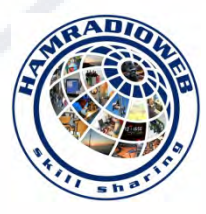

# *Cosa è Arduino e perché può essere utile a noi Radioamatori.*

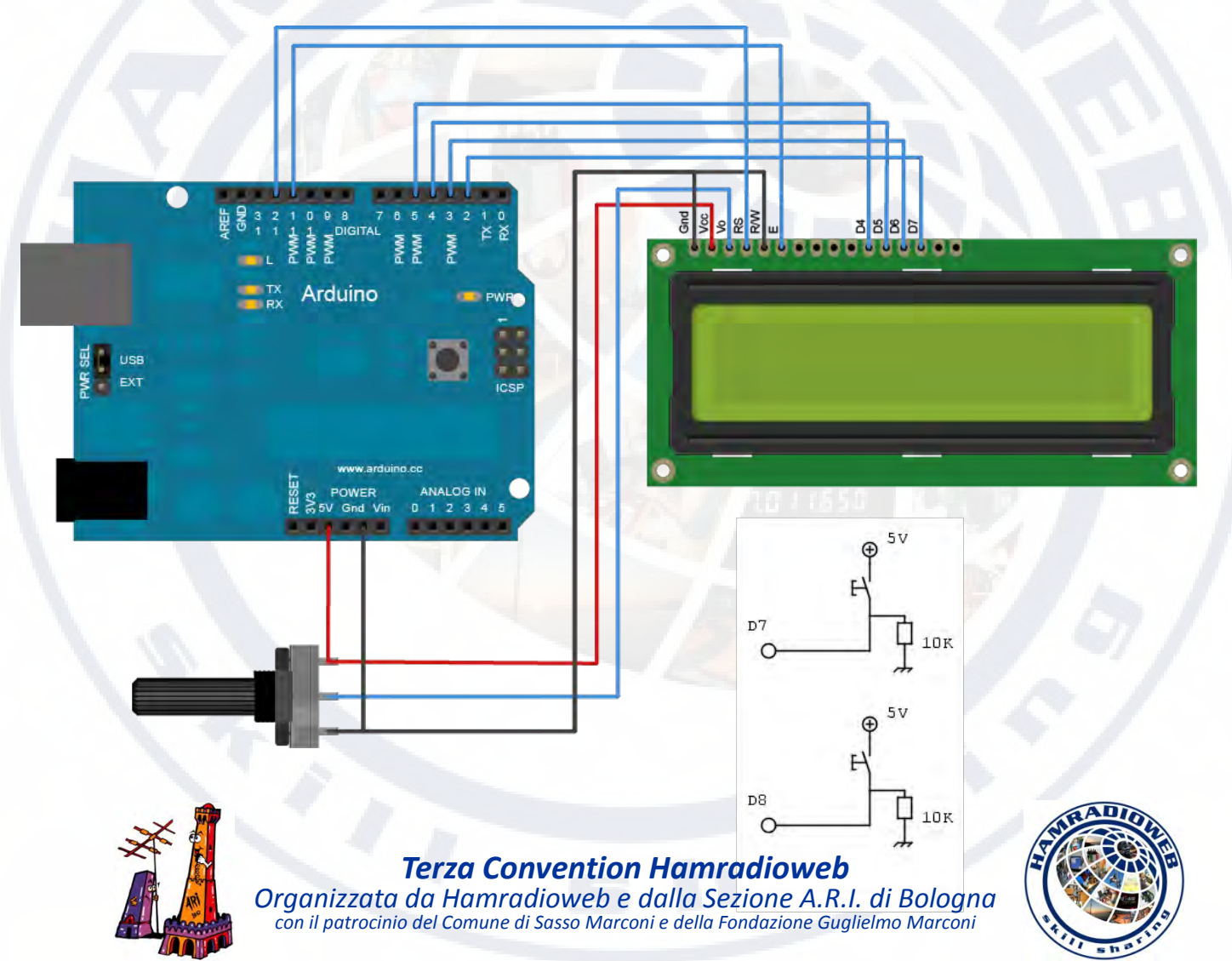

- Piattaforma di prototipazione dotata di microcontrollore , ingressi/uscite digitali analogiche
- Semplice programmazione dello **Sketch** in ambiente di sviluppo **IDE** e linguaggio **Wiring**.
- **Arduino Uno** dotato di: **ATmega328P** memoria **flash 32Kb**, **12 pin** ingresso/uscita **digitale** di cui **6 PWM** , **6 ingressi analogici** , interfaccia **USB** , regolatore di tensione, quarzo 16Mhz.

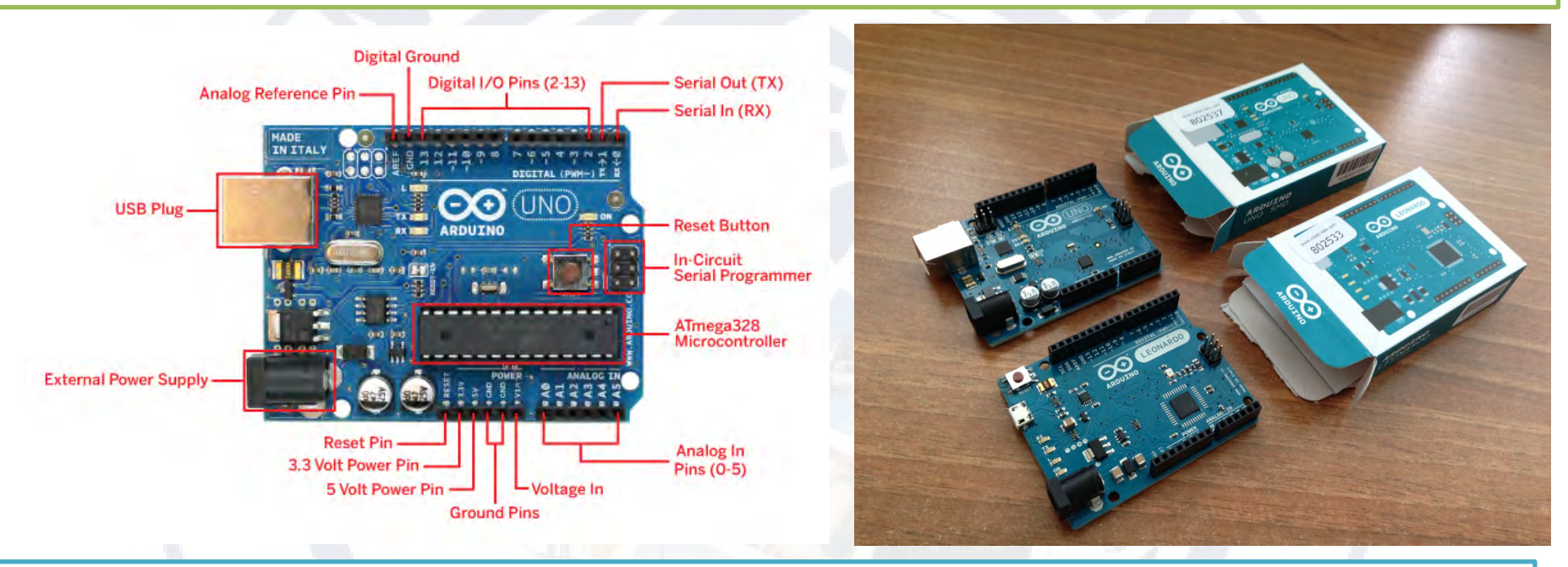

**VANTAGGI DI ARDUINO**: (per gli Om auto-costruttori)

- Alta flessibilità ed integrazione nei progetti embrionali.
- Basso costo del dispositivo e periferiche aggiunte.
- Hardware di terze parti «Shield» con innumerevoli funzioni e con librerie pre-compilate.
- Segue l'evoluzione del nostro progetto da semplice > complesso.
- Dialoga con protocolli conosciuti, CAT, seriale RS232 , RS485, usb, i2c … paraleli, IEEE 802.11 …
- Stabile e immune a ritorni di RF (choke su cavi esterni, ferriti, induttanze filtro VK200 ).

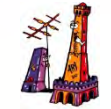

#### *Terza Convention Hamradioweb*

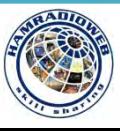

### **ANALISI BREVE DELLA PROGRAMMAZIONE DI ARDUINO TRAMITE IDE:**

Lo **Sketch** può essere suddiviso in tre sezioni principali:

#### */\* Blink*

```
 Turns on an LED on for one second, then off for one second, repeatedly.
 This example code is in the public domain.
*/
```
*// Pin 13 has an LED connected on most Arduino boards. // give it a name: int led = 13;*

```
// the setup routine runs once when you press reset:
void setup() { 
  // initialize the digital pin as an output.
  pinMode(led, OUTPUT); 
}
```

```
// the loop routine runs over and over again forever:
void loop() {
  digitalWrite(led, HIGH); // turn the LED on (HIGH is the voltage level)
  delay(1000); // wait for a second
  digitalWrite(led, LOW); // turn the LED off by making the voltage LOW
  delay(1000); // wait for a second
```
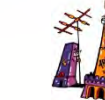

#### *} Terza Convention Hamradioweb*

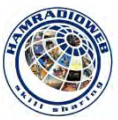

## Arduino è utile a risolvere problemi concreti dei Radioamatori che sperimentano…

- Compensa le lacune del mercato HamRadio svolgendo funzioni specifiche.
- **"**Arduino Uno" è più che sufficiente per gestire innumerevoli segnali in ingresso/uscita, digitali e analogici utili per monitorare ed elaborare grandezze fisiche ed elettriche come posizioni , tensioni, correnti, intensità segnale Rf , temperatura, calcolo il SWR, ecc.
- Con Arduino è possibile pilotare motori stepper, servomotori, motori Dc , relè, mosfet di potenza, e visualizzare importanti informazioni su display LCD o grafici, remotizzare su WWW per il controllo e info dispositivi.

Possiamo espandere le sue capacità collegandolo con il bus I2C.

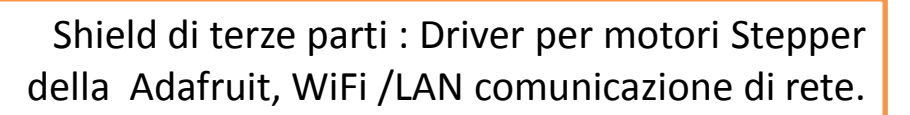

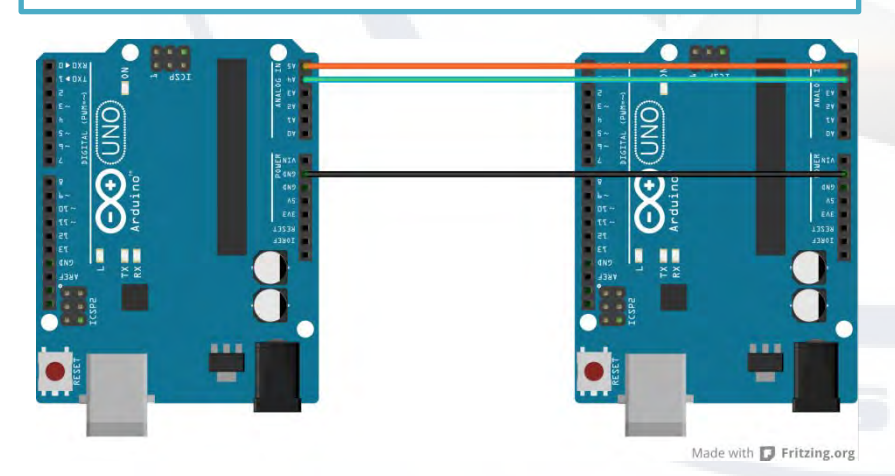

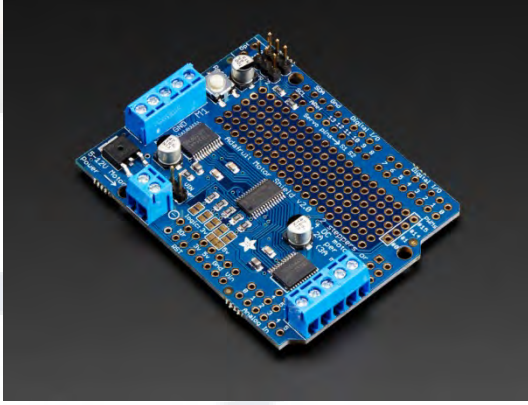

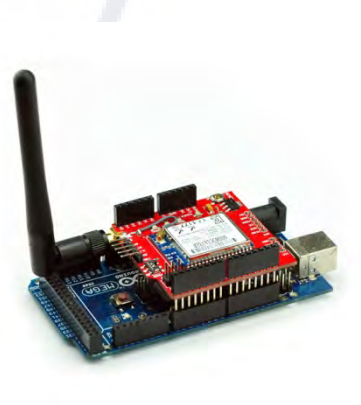

# MONITORAGGIO E CONTROLLO DEL SISTEMA D'ANTENNA CON ARDUINO

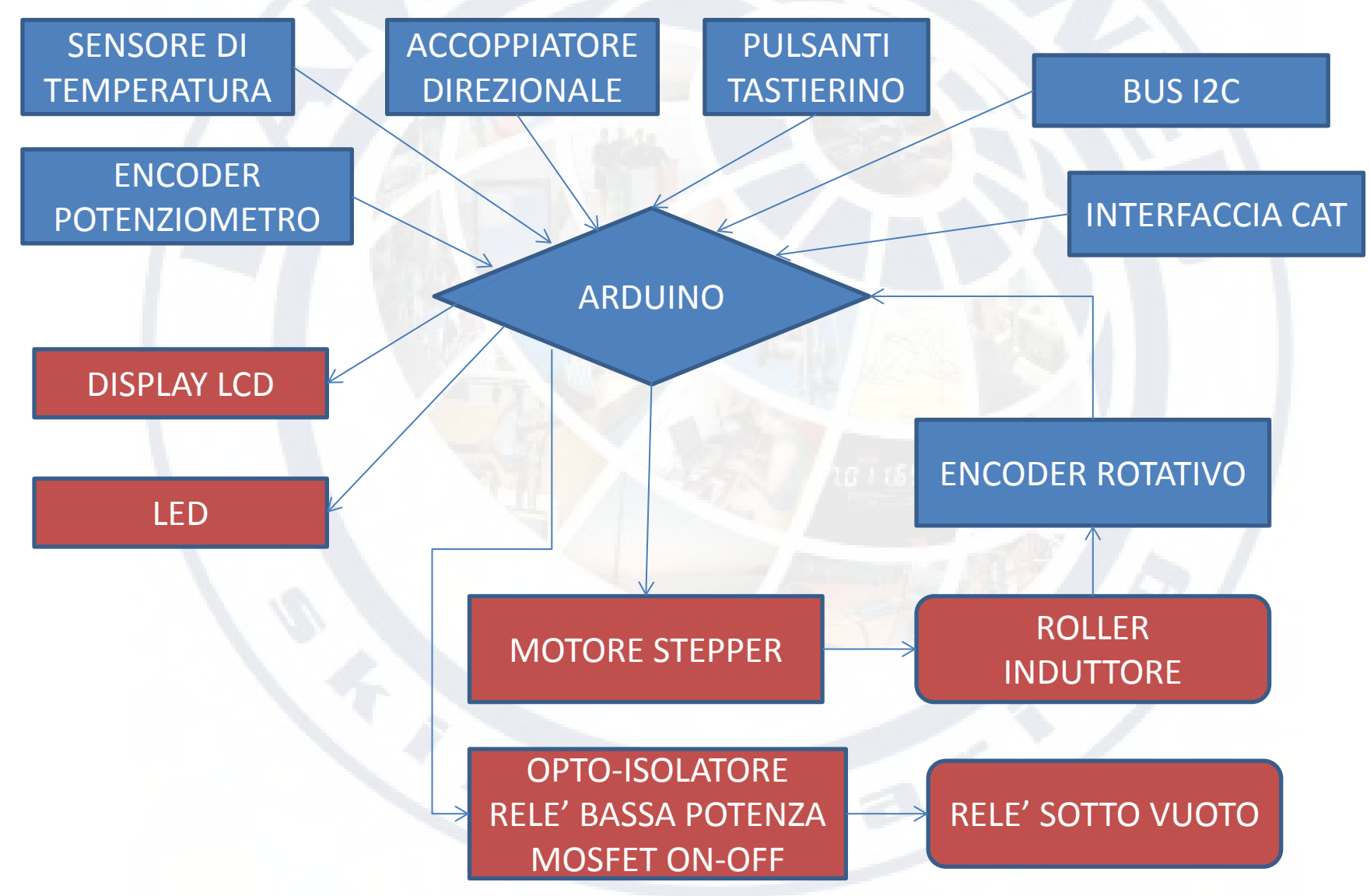

- Sperimentando nelle bande delle Onde Medie e delle Onde Lunghe possiamo monitorare e azionare un sistema di antenna in tempo reale.
- Sistema utilizzato dalla stazione IZ7PDX per controllare la risonanza dell'aereo sulle bande dei **137 Khz** e **474 Khz** .
- 2200mt accordo **1mH, 84spire** (margine sintonia **68µH**), in 630mt sintonizzo con **30µH**

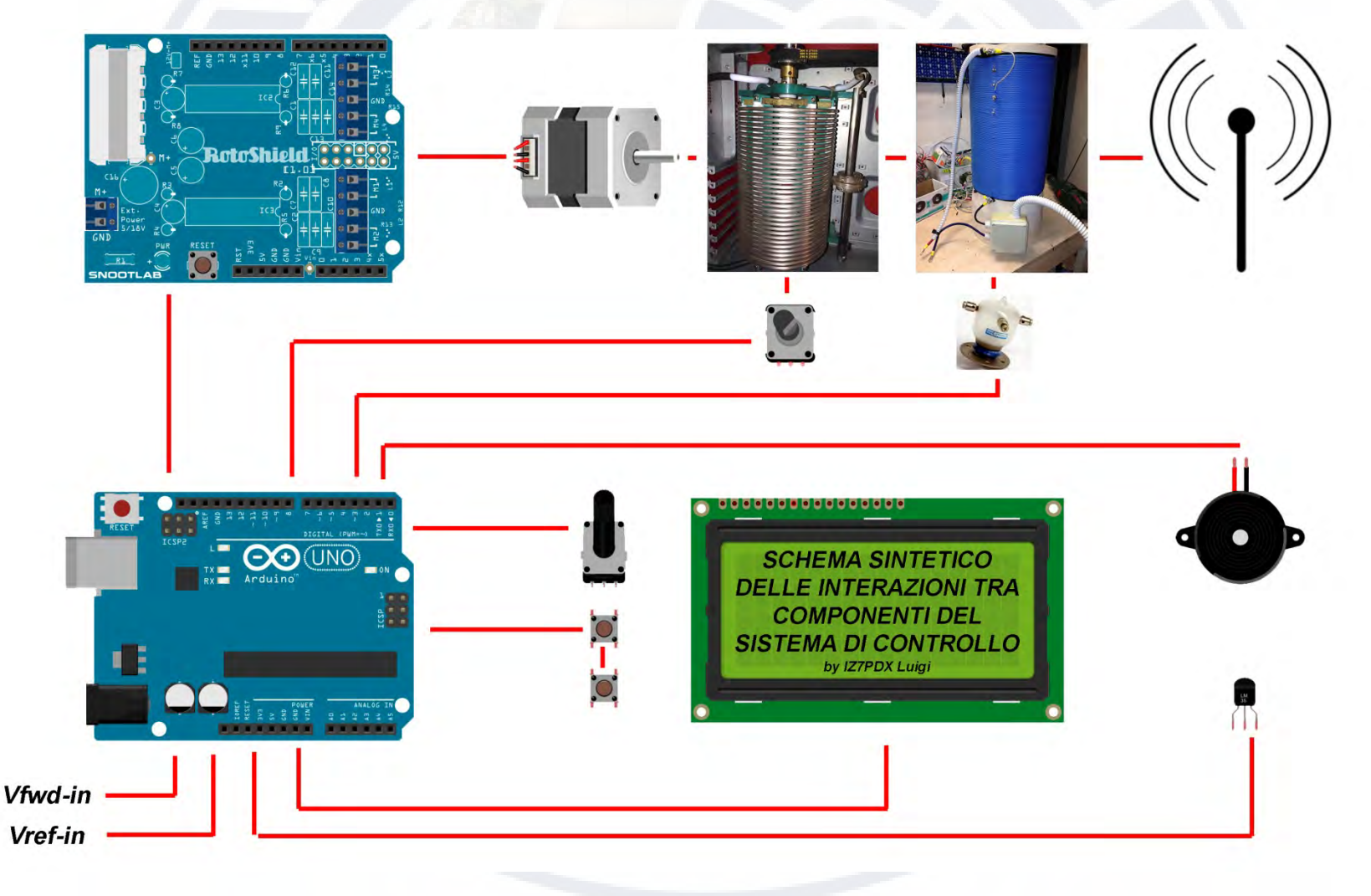

**CARATTERISTICHE DEL SISTEMA D'ANTENNA Bande 80-160-630-2200**

Roller composto da 34 spire Ø 4mm, spaziatura 1.5mm, avvolto in aria  $\emptyset$ 120 mm, L=68µH.

Bobina grande, in totale 114 spire Ø 2mm spaziatura 1mm avvolta su supporto plastico Ø250 mm , L= 1584µH totali.

Antenna L invertita, h20+80m cappello capacitivo radiatore tubo alluminio Ø60-55-50-40.

Relè di sintonia ceramici sotto vuoto cappello + bobina.

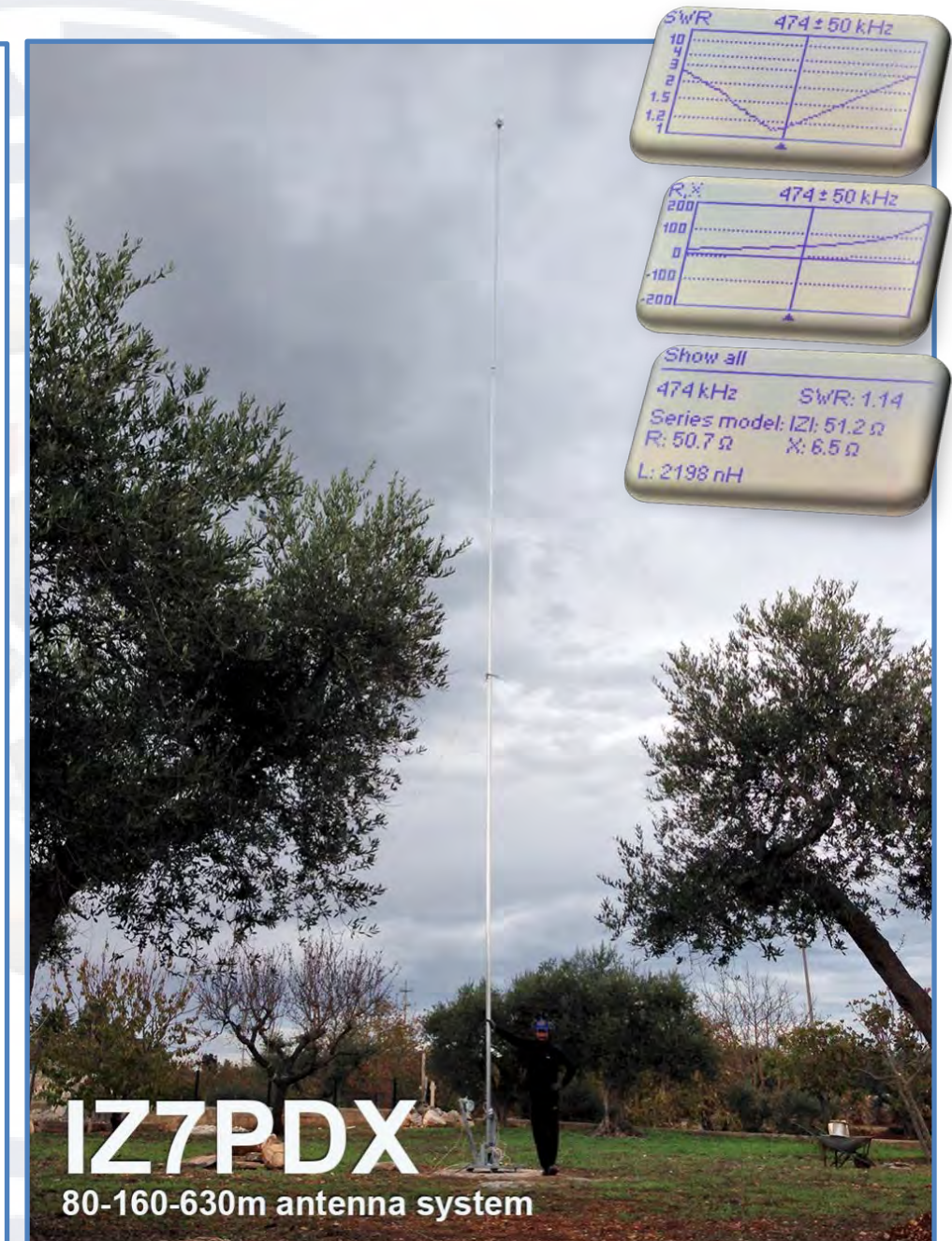

# **L'UNITA' DI SINTONIA**

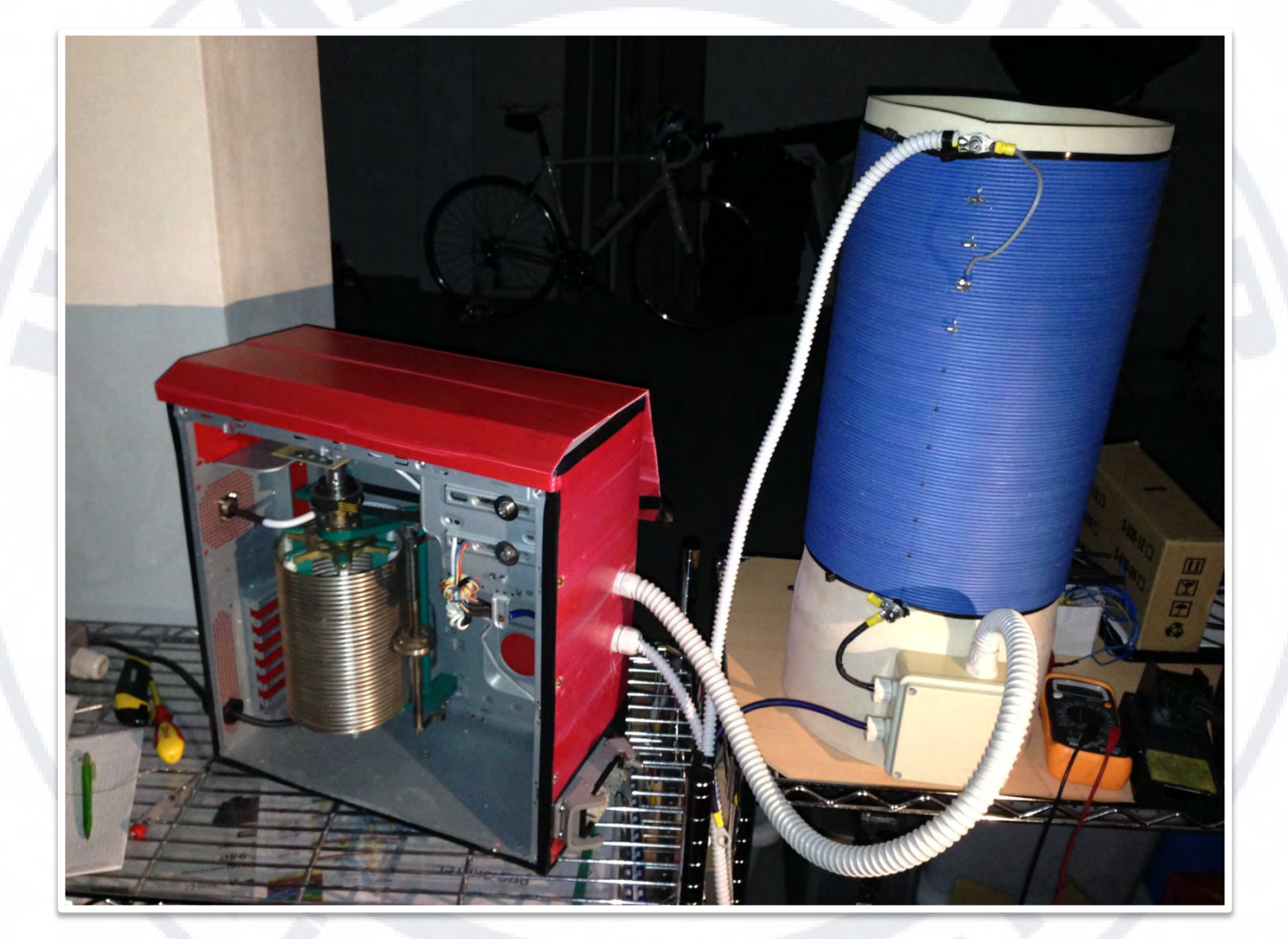

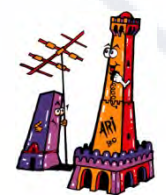

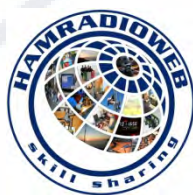

# **IL CONTROL BOX**

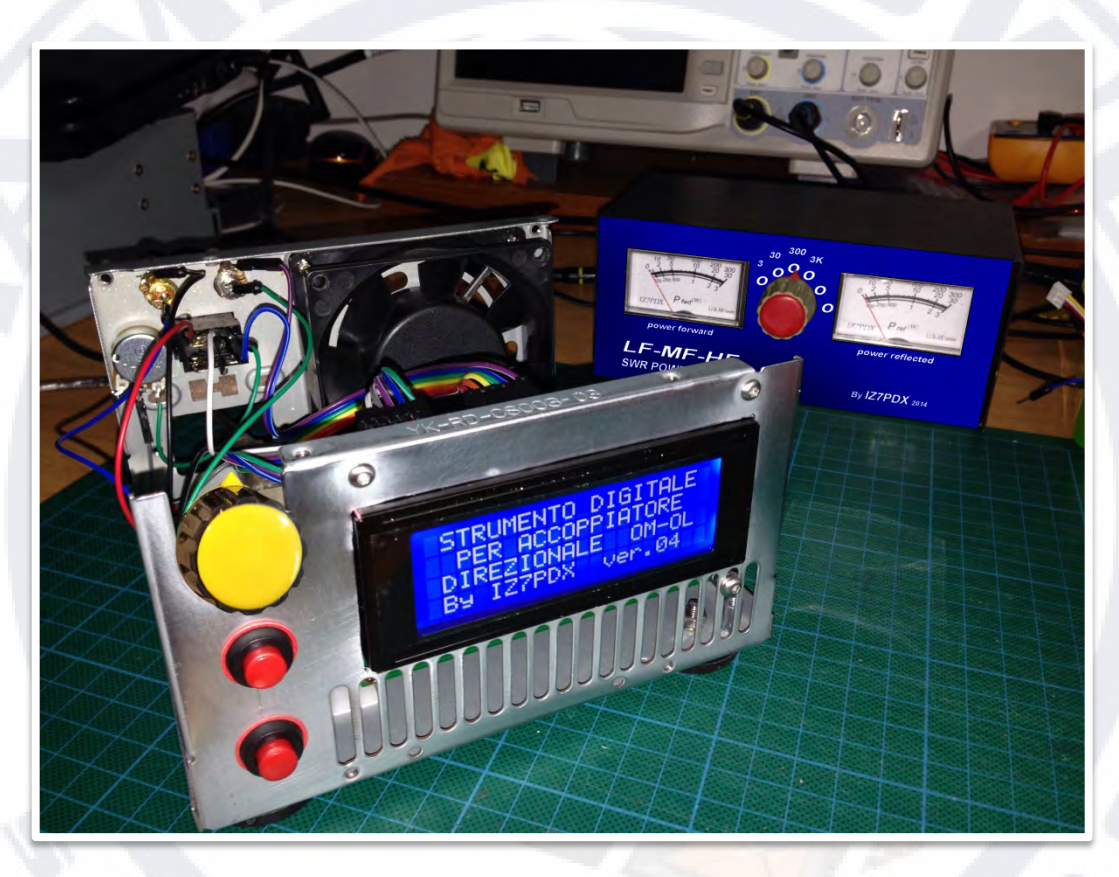

## STRUMENTO UNICO DI MISURA E CONTROLLO

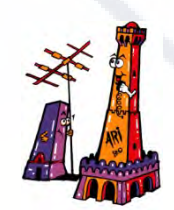

*Terza Convention Hamradioweb* 

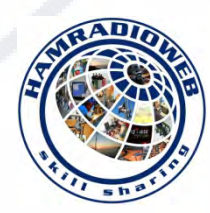

- Il controller è puramente sperimentale e memorizza info su EEPROM/SD.
- Movimenta l'induttanza variabile (roller) e cortocircuita l'induttanza di grosso valore con relè sotto vuoto qualora non è necessaria, inserisce/disinserisce/controlla un condensatore variabile sottovuoto .
- E' sempre informato sui parametri del sistema, Pfwd, Pref, SWR, stato PTT, temperatura mosfet, correnti assorbite, rendimento del Pa …
- Accendendo il controller Arduino visualizza immediatamente una serie di informazioni e la versione del firmware , propone una scelta di menù:

## **Modalità manuale:**

Controllo con potenziometro (a ritorno centrale) della velocità di rotazione e verso, scelta tra **Full-stepping** oppure **Microstepping** , memorie con etichette, avvisi acustici. **Modalità automatica:**

Il control box richiede banda di lavoro (automatico con CAT), valuta le memorie precedentemente registrate, genera portante bassa potenza , posiziona il roller e attiva i relè sotto vuoto per cortocircuitare l'induttanza delle Lf se si opera in Mf. Durante l'esercizio analizza i parametri tramite accoppiatore direzionale e mantiene sempre l'accordo che offre la minore potenza riflessa (minor SWR) regolando istantaneamente la velocità di rotazione in base alla posizione della spira e fine corsa del roller.

**Sotto menù: Taratura spira zero, Modalità Info PA, Elaborazione memorie, Ricerca automatica risonanze in banda.**

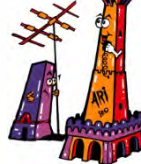

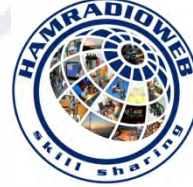

# **Accoppiatore direzionale per OM-OL-OC Un semplice strumento per monitorare le performance del sistema d'antenna.**

- Facilita il controllo dei parametri del sistema trasmettitore/PA/antenna.
- Vantaggi notevoli rispetto l'uso dell'amperometro d'antenna esterno.
- Accoppiatore "tandem match" con toroide **Ferroxcube TN/25-3F3** (AL=1.84 μH , μ=1800) **L=1.1 mH** e reattanza di **500 ohm** già in banda Lf con avvolgimento di sole **25 spire** .

I due segnali **Rf** prelevati dai due trasformatori **1:25** e **25:1** sono rettificati di due **diodi al Germanio** e livellati dai due **condensatori ceramci**. Il segnali così processati offrono un **delta V= 0-3,5 Vcc** è quindi possibile dare in pasto questo "**segnale di livello analogico**" al nostro **Arduino** che provvederà a visualizzarlo sotto forma **numerica** e **grafica** su apposito display **LCD 4x20** e renderà disponibili le info su **WLAN**, **bus seriale CAT/I2C.**

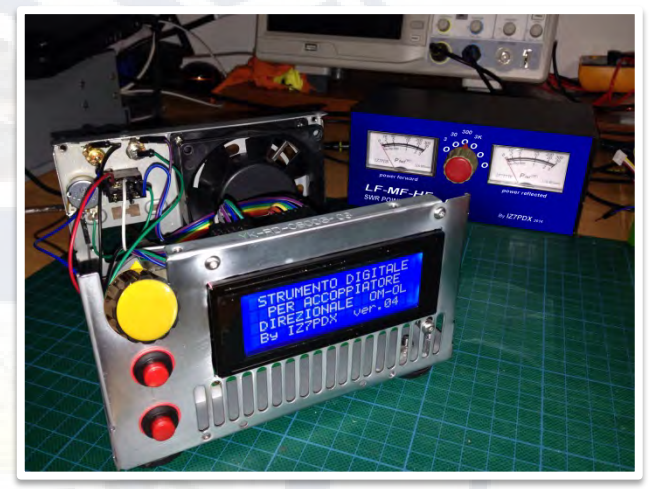

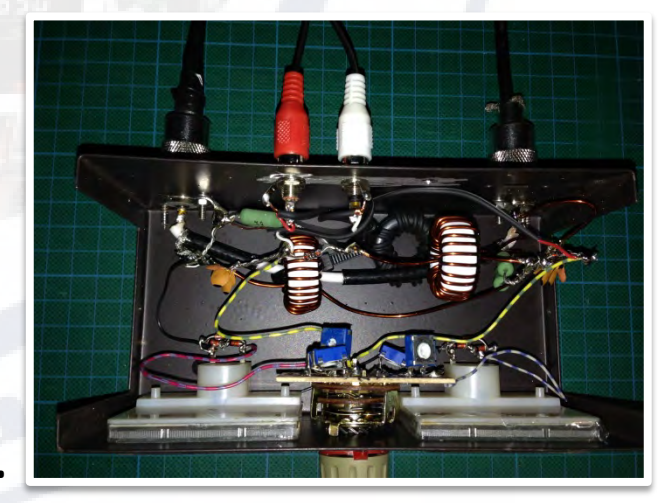

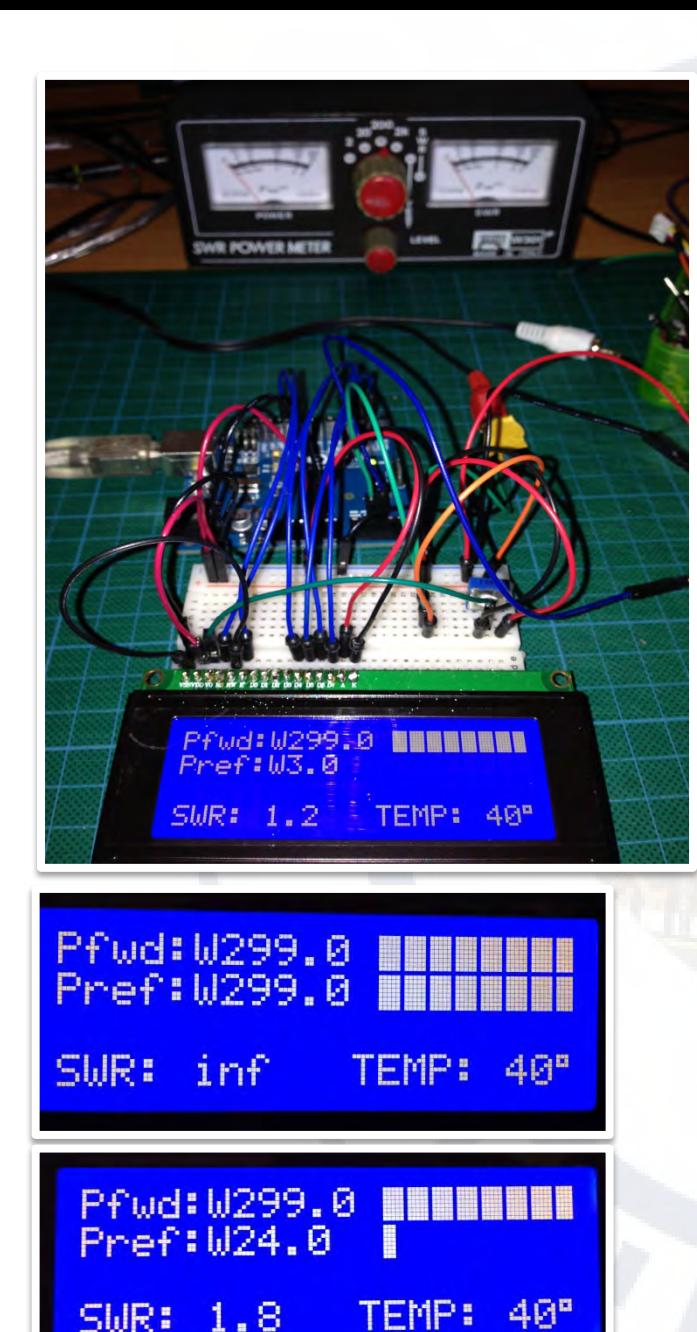

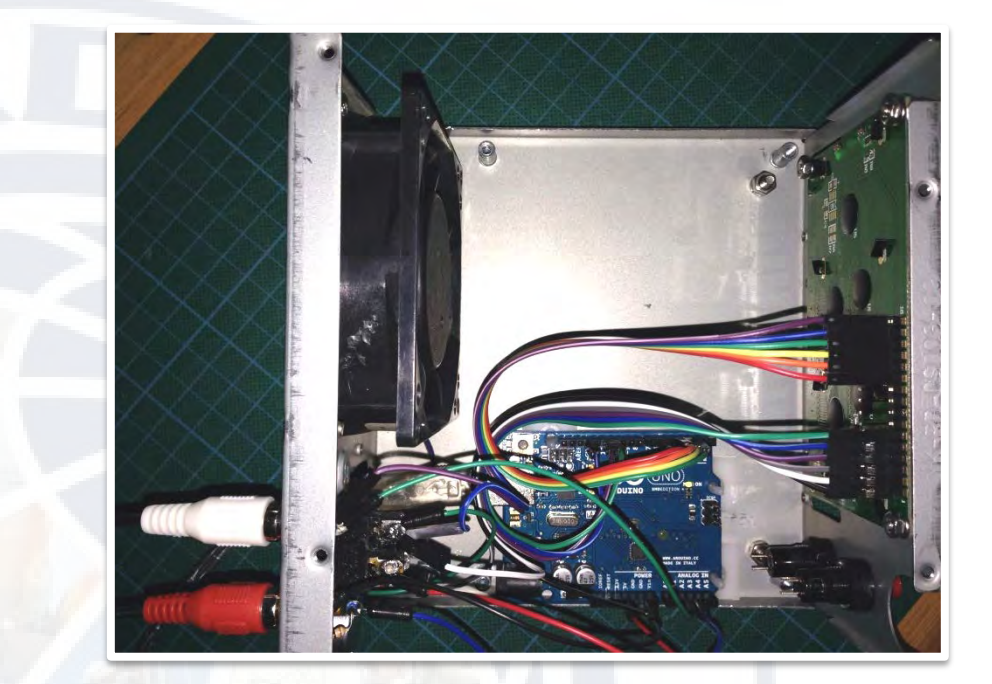

Sensore di temperatura **LM35DZ** restituisce tensione d'uscita proporzionale alla temperatura rilevata, ovvero 10mV per ogni °C **.** 

Campionamento tensione **Vfwd** e **Vref** generata dal ponte **dell'accoppiatore direzionale** con una **risoluzione di 10 bit** , la funzione restituisce un valore compreso tra **0**  e **1023** , quindi ne esprime digitalmente l'ampiezza con 1024 valori (2^10) cioè 0.0048828 V ovvero **4.9 mV** di risoluzione.

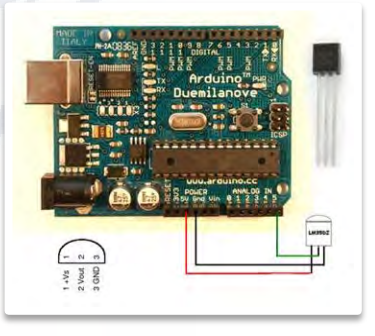

- I pin digitali vanno dichiarati, quelli analogici invece no. - Funzione pinMode: **pinMode(10,OUTPUT);** oppure **pinMode(3,INPUT);** dichiaraiamo i pin se uscita o ingresso. - Funzione analogRead: **vFwd= analogRead(0); e vRef=analogRead(1);** assegna alla variabile il valore della tensione letta sull'ingresso analogico (uscita accoppiatore ). - Funzione map: esempio **pFwd=map(vFwd,0,1023,0,300);** e **pRef=map(vFwd,0,1023,0,300);** per adattare un range di valori rilevati, esempio per la taratura del fondo scala dello strumento digitale a barra grafica. - Variabile SWR che assume un valore complesso elaborato da **SWR=(1+Vref/Vfwd)/(1-Vref/Vfwd)** visualizzato su LCD. - Sfrutto i pin digitali **PWM** con **analogWirte(PIN, valore)** cambiando il duty cycle della modulazione d'ampiezza dell'impulso. "Arduino UNO" PIN 3,5,6,9,10,11.

Esempio: **analogWirte(3,255);** genera in uscita sul PIN 3 un segnale di 5Vcc.

Esempio: **analogWirte(5,0);** genera in uscita sul PIN 5 un segnale di 0Vcc.

Per valori tra 0 e 255 in uscita la tensione varierà più o meno velocemente tra 0 e 5Vcc. Esempio per "valore=128" avremo in uscita sul PIN una tensione che per mezzo periodo sarà 0Vcc e 5Vcc per la restante metà.

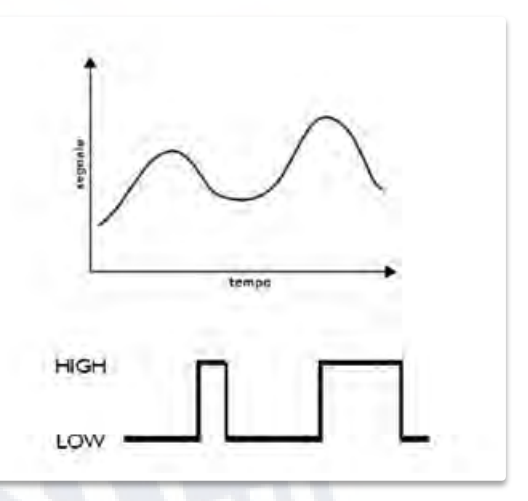

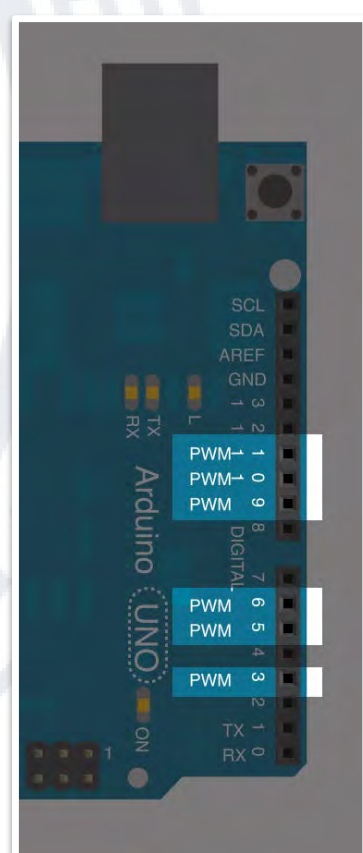

# TOCCA A TE RICCARDO **IW4DXW**

## Attività su OM e OL , CW, QRSS, WSQ2, JT9-1

- Gennaio 2013 attribuzione nuova banda radioamatoriale "Media Frequenza" **630** metri **472-479 KHz ,** potenza massima irradiata di **1W** (**ERP** - *Effective Radiated Power*) e modi di **Cw** e **digitali**.

 - **WSPR** ,**OPERA**, **JTx** ,**WSQ2**, sono modi digitali multi-tonali per i quali non è richiesta linearità negli stadi del trasmettitore (come nel **CW**) e a differenza del **PSK31**, quindi per gli amplificatori le **classi D** ed **E** sono molto convenienti per diversi motivi:

- Si possono utilizzare dispositivi a basso costo come **MOSFET** di potenza per commutazione;

- Il rendimento in potenza è elevato: siamo sempre oltre l'**80%;**
- **Semplicità** di progetto e messa a punto degli stadi di pilotaggio e potenza del Tx

- Indispensabili i **LPF** prima dell'antenna (forma d'onda d'uscita è simile ad un onda quadra), ma il **Q** del nostro sistema d'antenna è elevato con banda passante irrisoria. Ciò aiuterà a sopprimere efficacemente le **armoniche** generate dal nostro TX.

In MF sono solo **7kHz** di banda , utilizzabili solo modalità a banda stretta e conviviamo con forti segnali di radiofari in AM (**NDB**) ma la MF presenta meno difficoltà rispetto alla banda **LF** dei **2200** metri (**135,7 - 137,8 kHz**) già concessa all'uso radioamatoriale diversi anni fa.

In **LF** la propagazione dipende poco dalle stagioni e dall'orario, visto che avviene sostanzialmente per **onda di terra**, che si propaga per rifrazione oltre l'orizzonte.

Indispensabile la costruzione di antenne efficienti utilizzando lo spazio che si ha a disposizione.

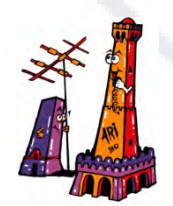

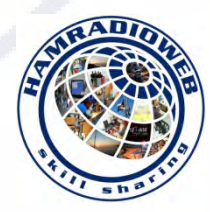

In questo screen di PowerSDR si possono distinguere "BIA" a 474.0kHz e "RP" a 477.0kHz. La riga rossa è posta su 474.2 kHz, QRG di riferimento per i modi digitali e nell'area verde ci sono alcune emissioni in WSPR tra cui quella di DK7FC e DJ0ABR .

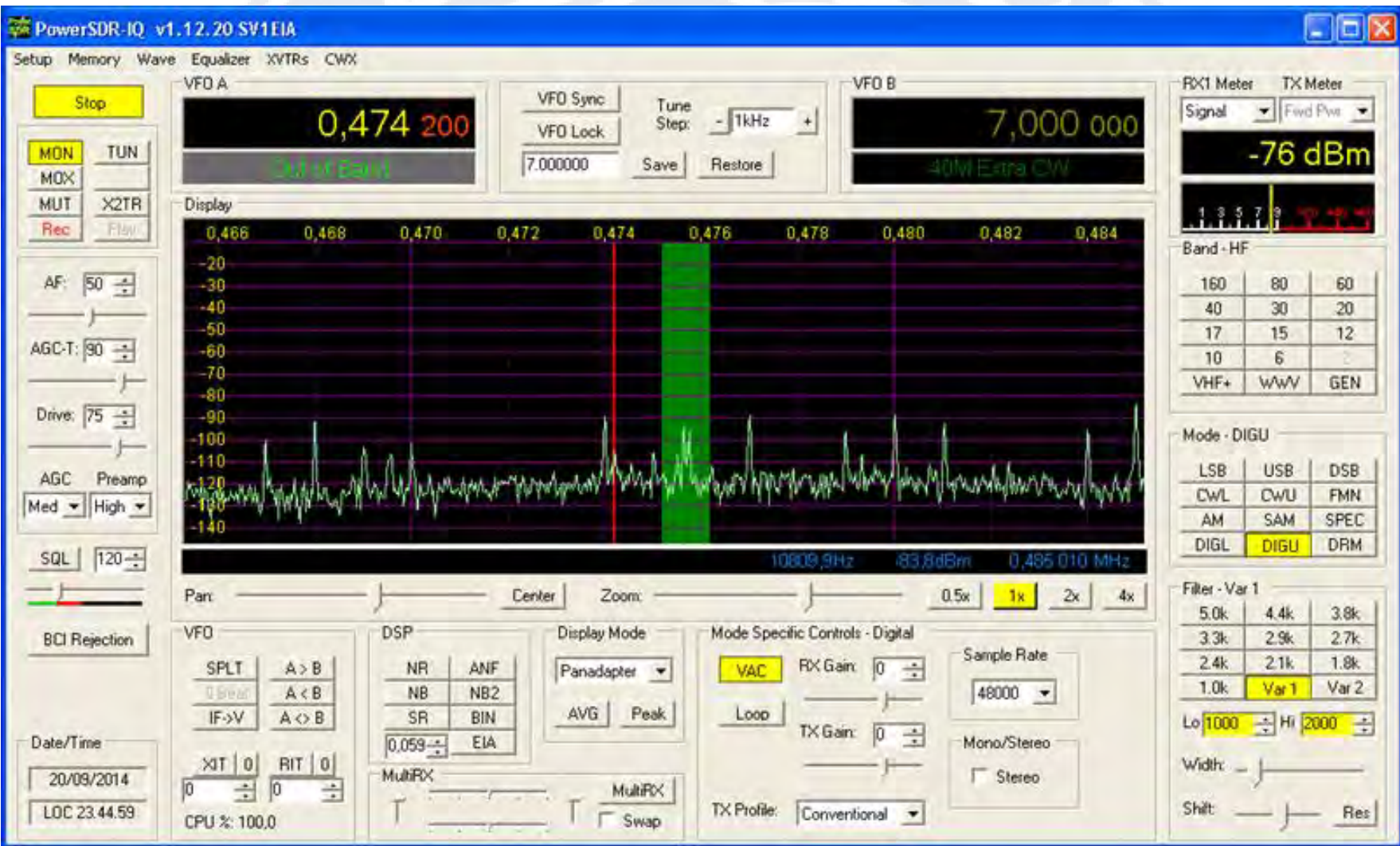

Oltre al classico CW, che molti OM già utilizzano in questa banda con soddisfazione,

Si possono sfruttare altri modi molto più efficaci dal punto di vista del **S/N**. Tra questi primeggia il **WSPR** con il quale non è possibile effettuare un vero QSO ma è uno strumento insostituibile per verificare dove e quanto forte il nostro segnale viene ascoltato in tempo reale.

In oltre 1 anno di sperimentazioni, il WSPR ci ha permesso di conoscere la banda piuttosto a fondo, interpretando e analizzando gli spot delle stazioni corrispondenti. Possiamo riassumere le caratteristiche della MF in alcuni punti:

**-Banda assolutamente notturna e prevalentemente invernale -Possibili collegamenti diurni via onda di terra nel raggio di alcune centinaia di km, noise permettendo**

**-Path favorevoli per chi ha il QTH vicino al mare**

-In corrispondenza di alba e tramonto, si verificano spesso miglioramenti transitori<br>del path (fino a diversi dB di SNR e per la durata di oltre 1h).

La banda permette ottimi collegamenti europei già con pochi mW ERP. Vi è la possibilità anche di collegamenti transoceanici ma servirebbe una potenza superiore al legal limit concesso di 1W ERP. Ecco WE2XGR/6 spottato da IW4DXW lo scorso anno (stando alle info trasmesse, la stazione americana utilizzava ben **20W ERP**!!!).

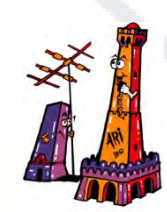

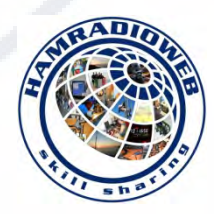

Recentemente IW4DXW, con 0.5W EIRP, è stato spottato da TF3HZ (QRB di circa 3000 km). **2014-09-19 00:32 IW4DXW 0.475607 -28 0 JN64bw 0.5 TF3HZ HP94ad 2998 327 2014-09-19 00:24 IW4DXW 0.475607 -28 0 JN64bw 0.5 TF3HZ HP94ad 2998 327 2014-09-14 01:58 IW4DXW 0.475607 -32 0 JN64bw 0.5 TF3HZ HP94ad 2998 327**.

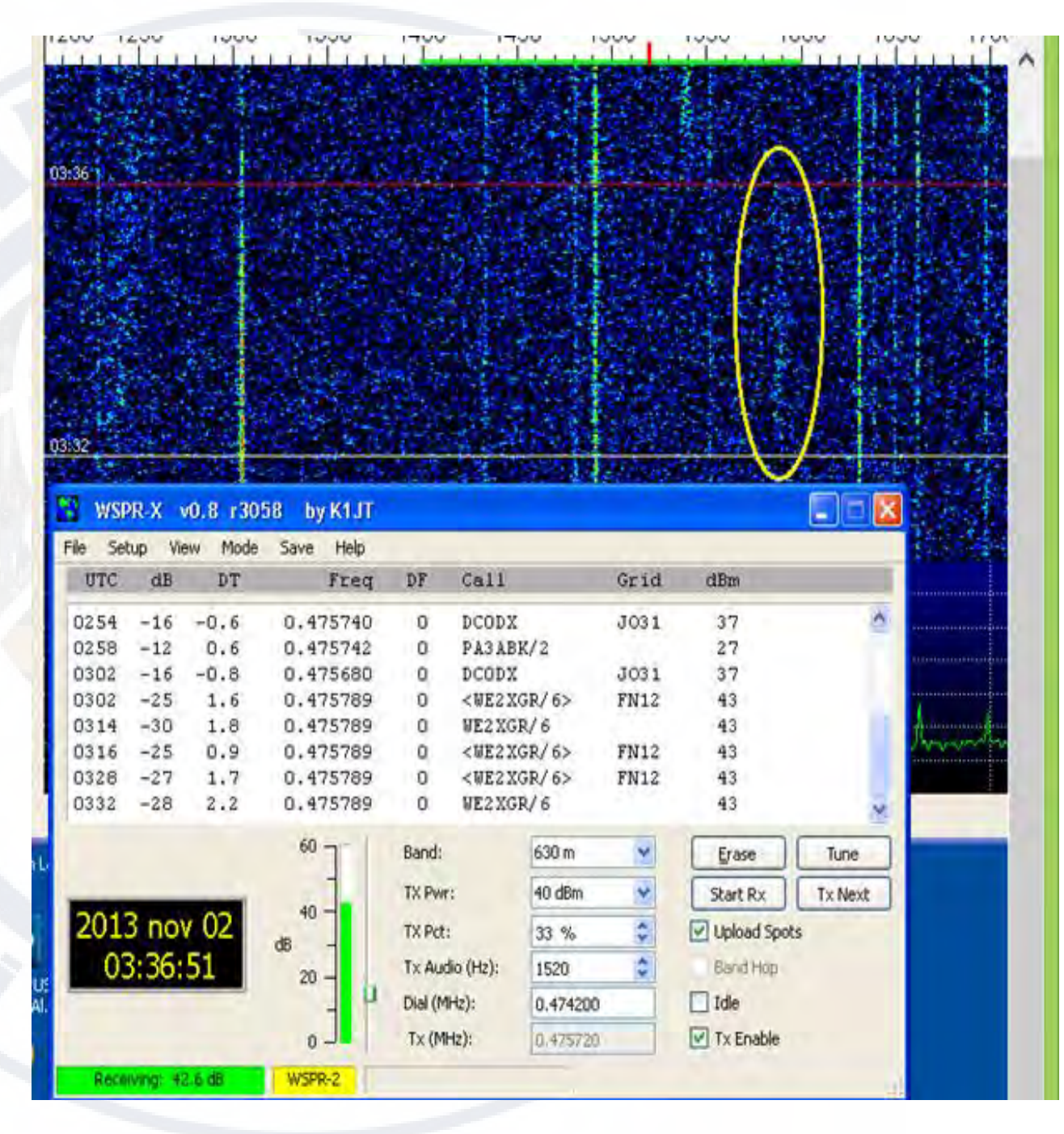

Nel waterfall del programma WSPR-X riportato sotto, si possono notare alcune forti emissioni WSPR; a +1615Hz circa, troviamo IQ2MI/B JN45NL in CW QRSS3.

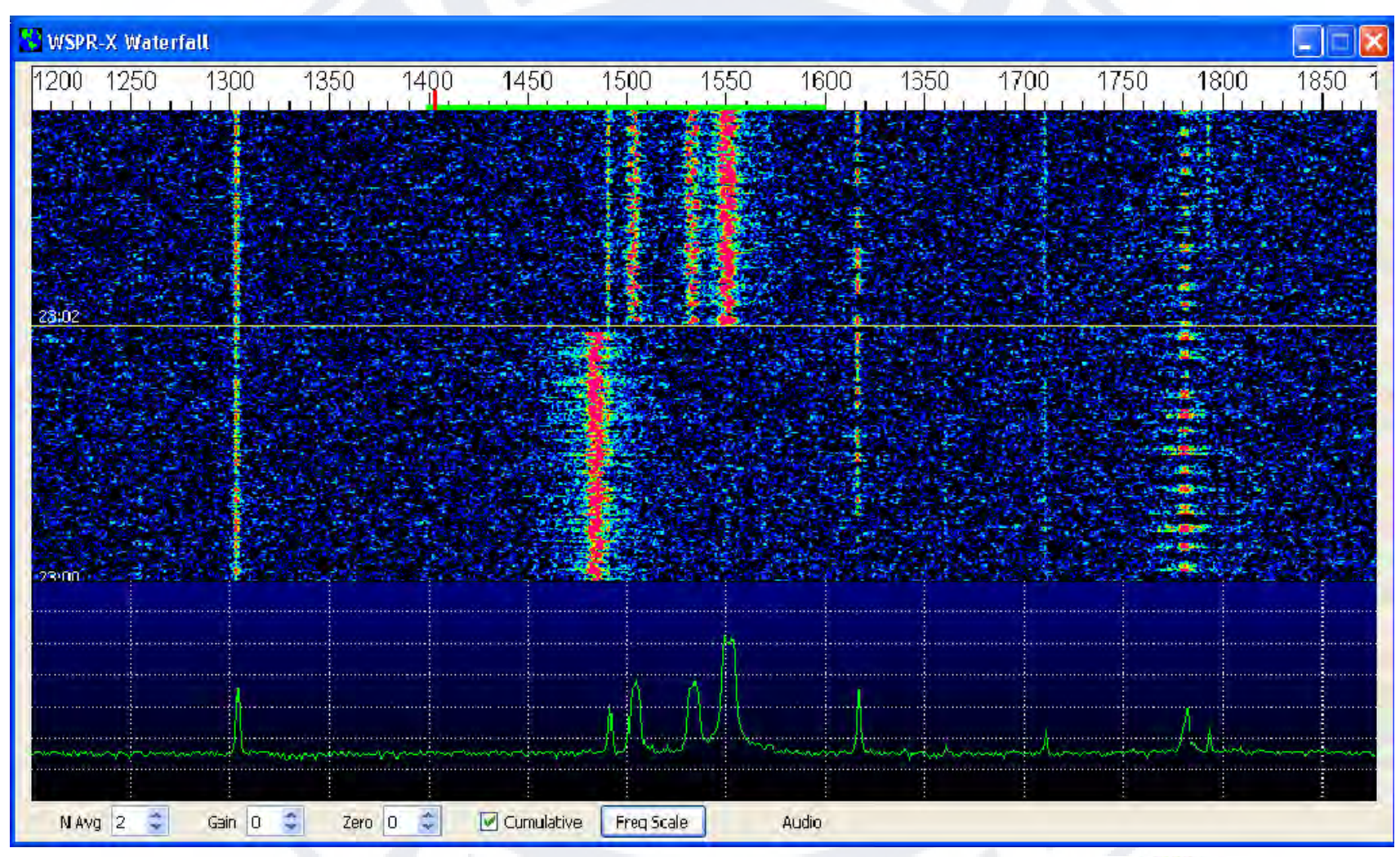

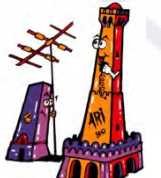

*Terza Convention Hamradioweb* 

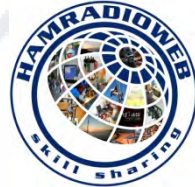

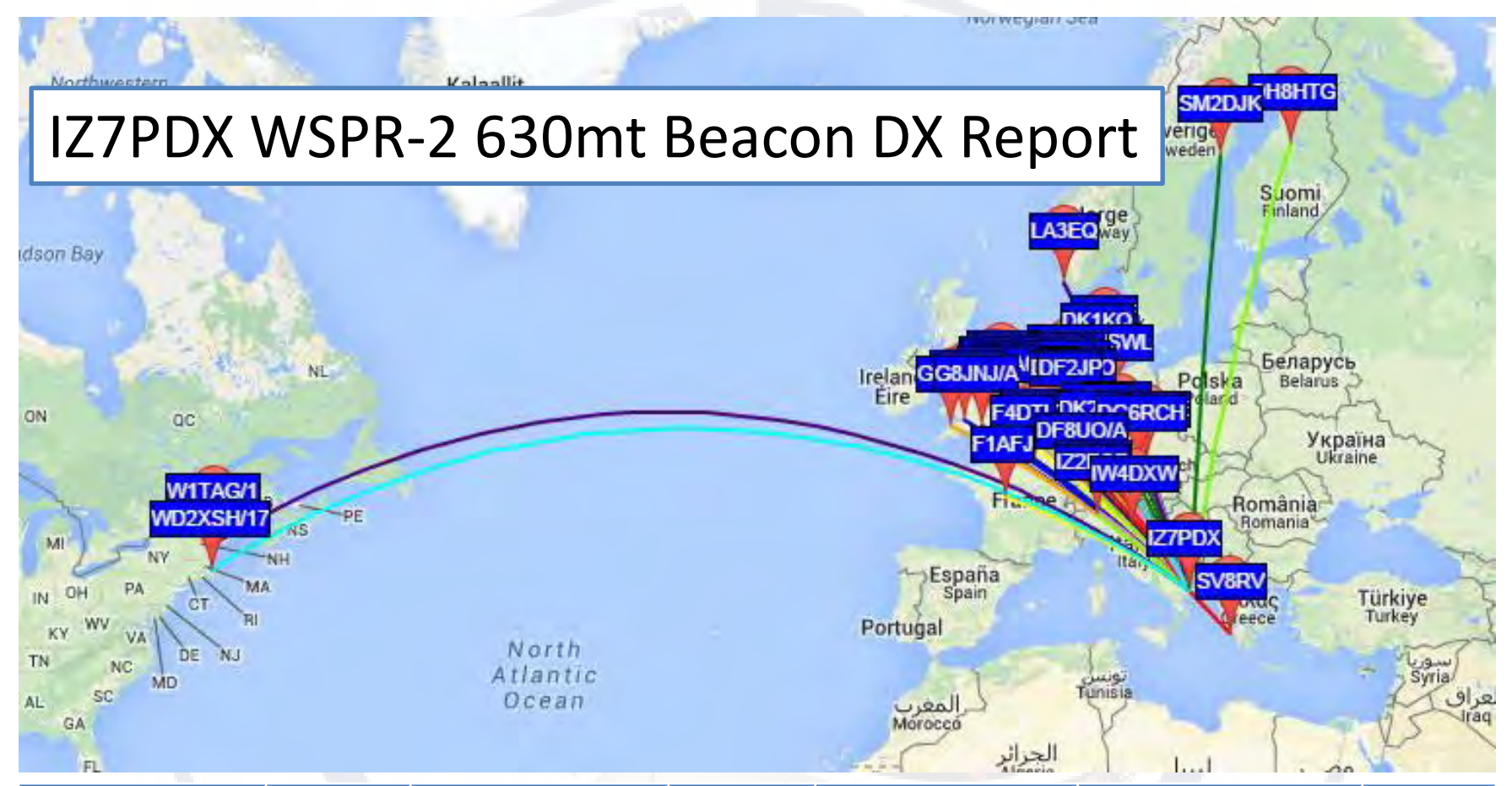

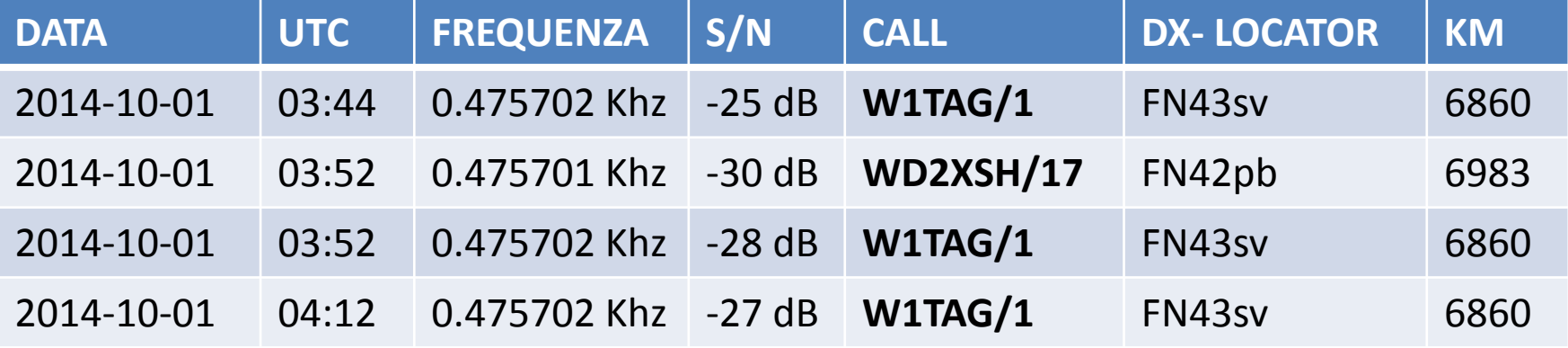

#### WSJT-X v1.0, r3323 by K1JT

Mode

Decode

View

Help

Save

**File** 

Sehin

**Band Activity OSO Frequency** UTC  $dB$ DT Freq Message UTC  $dB$ DT Frea Message TNX 73 GL 1946  $-16$  $-0.1$  1150 CO F4DTL JN18 1958  $-18 - 0.2$  1153  $\hat{\phantom{a}}$  $\hat{\phantom{a}}$ 1948  $-22.$  $-0.2$  1153 TM4DXM F4DTL -25 CQ OR7T JO20  $-22.$  $0.3$  1272 IW4DXW F4DTL JN18 0.4 1272 IW4DXW OR7T -24  $1950 - 25 - 0.5$  1153  $2003<sub>1</sub>$  $-25$ 1952  $-23 - 0.2$  1152 IW4DXW F4DTL JN18 2003  $-23$ 0.9 1322 CQ F6CNI JN19 IW4DXW F4DTL inns  $-19$  $0.6$  1272 IW4DXW OR7T -24 1954  $-17$  $-0.2$  1152 **DDD** F4DTL CIAO  $0.4.1272$ 1956  $-17 - 0.1$  1152 2007  $-19$ IW4DXW OR7T **RRE** 1958.  $-18$  $-0.2$  1153 TNX 73 GL 2009  $-17$ 0.4 1272 73 RICCARDO 2001.  $-22$  $0.3 - 12.72$ CO OR7T JO20 2011.  $-11$ 0.6 1271 CO OR7T JO20  $0.4.1272$ IW4DXW OR7T -24 20OS  $-25$  $2011 - 25$  $0.6$  1128 FADTL DG3LV JO53 IW4DXW OR7T -24 anns  $-19$  $0.6$  1272  $011 - 24$ 1.0 1321 CO F6CNI JN19 IW4DXW OR7T RRR 2007  $-19$  $0.4.1272$  $-0.3$  1127  $2014 - 23$ DG3LV F4DTL -18 0.4 1272 73 RICCARDO  $0.6$  1271  $2009 - 17$  $2015 - 12$ CO OR7T JO20 CQ OR7T JO20 2011.  $-11$  $0.6 - 1271$ 2015  $-23$ 1.0 1322 CO F6CNI JN19  $2015 - 12$  $0.6$  1271 CQ OR7T JO20 2012  $-25$ 1.0 1322 IW4DXW F6CNI  $2015 - 23$ 1.0 1322 CO FECNI JN15  $2017$  $-22$  $0.6$  1271 CO OR7T JO20 2017  $-25$ 1.0 1322 IW4DXW F6CNI  $-24$ 2019  $-23$ 1.0 1322 IW4DXW F6CNI **TM4DXM F6CNT DDD**  $2021 - 22$ 1.0 1322 TU RICARDO 73 2019  $-23$  $1.0.1322$  $2023 - 20$  $0.1, 1127$ CNT DTL GI  $2021 - 22$ 1.0 1322 TU RICARDO -73  $2024$  $-1.5$  $0.6$  1331 F6CNI OR7T  $JO20$  $2024 - 15$  $0.6$  1331 F6CNI OR7T JO2O 2025 -23 1.1 1331 OR7T F6CNI  $-0.2$ 2025  $-23$ 1.1 1331 OR7T F6CNI -02 2026  $-17$ 0.5 1331 F6CNI OR7T R-07 2026 0.5 1331 FACNI ORZT R-07  $-17$ 1.0 1331  $2027 - 24$ OR7T F6CNI RRR  $2027 - 24$ 1.0 1331 OR7T F6CNI RRR TNX OSO ANDY  $2028$  $-18$  $0.6$  1331 2028  $-18$  $0.6$  1331 TNX OSO ANDY 2029 -25 1.1 1331 TU RIK 73  $2029 - 25$ TU RIK 73 1.1 1331 2030.  $-2.5$  $0.0 1232$ CO F5WK JN18 2030.  $-25$  $0.0.1232$ CO F5WK JN18 le na el  $-14$  $0.1.1231$ CQ F5WK JN18 2032.  $-14$  $0.1$  1231 CO F5WK JN18 2034  $-7$  $-0.1$  1233 IW4DXW F5WK -21 2034  $-7$   $-0.1$  1233 IW4DXW F5WK -21 2036  $-a$  $0.0.1233$ TM4DXM F5MK RRR 2036  $-a$  $0.0 1233$ IW4DXW F5WK  $2038 - 11 - 0.1$  1233 73 TKS QSO 2038 -11 -0.1 1233 73 TKS QSO  $2043 - 18 - 0.2$  1233 CO. F5WK JN1  $2043 - 18 - 0.2$  1233 CO F5WK JN18 2045  $-17 - 0.3$  1231 ISEFO F5WK R-20 2045 -17 -0.3 1231 ISEFO F5WK R-20  $2047 - 19 - 0.0$  1232 ISEFO F5WK RRR 2047 -19 -0.0 1232 ISEFO F5WK RRR Decode Log QSO Stop Monitor Erase Enable Tx Halt Tx Tune 0.474 200 630 m  $\vee$  $\Box$  Tx even Generate Std Msgs Next Now 60  $\sim$ DX Call DX Grid  $Tx + 1231$  Hz ٠  $\circ$  $Tx1$ F5WK IW4DXW JN64  $Tx=Rx$  $Rx = Tx$ **F5WK 1N18**  $\circ$  $Tx 2$ F5WK TW4DXW -14 40  $\overline{\mathsf{d}}\mathsf{B}$ Az: 303 800 km  $\circ$  $Tx3$ F5WK IW4DXW R-14 Add  $Report$  -14  $\div$  $\circ$  $Tx 4$ Lookup F5WK IW4DXW RRR 20  $\odot$  $Tx 5$ 73 MICHEL 2014 gen  $31$  $\circ$  $Tx 6$ CQ IW4DXW JN64  $\Omega$ Receiving Rx noise: 47.3 QSO Freq: 1231 JT9-1 Last Tx: 73 MICHEL

All'inizio del 2013, Joe Taylor **K1JT** ha rilasciato una nuova modalità "**under noise**": il **JT9**. Questa modo è "dimensionato" proprio per l'uso in **LF/MF**; in particolare viene utilizzata la versione **JT9-1** (la durata del passaggio è di 1 sec., il BW è di **15.6Hz**). Arriva a decodificare fino a **-27dB di SNR** e per completare un **QSO** occorrono circa **6 min**. In condizioni particolarmente difficili si può provare il **JT9-2** (2 sec., BW=**7Hz**): la durata del collegamento raddoppia ma la soglia di decodifica passa a **-30dB**  di SNR.

Ecco alcuni QSO con degli OM francesi, oltre a Rik OR7T, nei giorni a cui è stato concesso loro l'uso della banda. Era operativo anche l'amico Emilio, I5EFO.

### **Altri QSO in modalità JT9-1:** Stazioni IQ2CJ, IZ7PDX, IZ7SLZ, IW4DXW

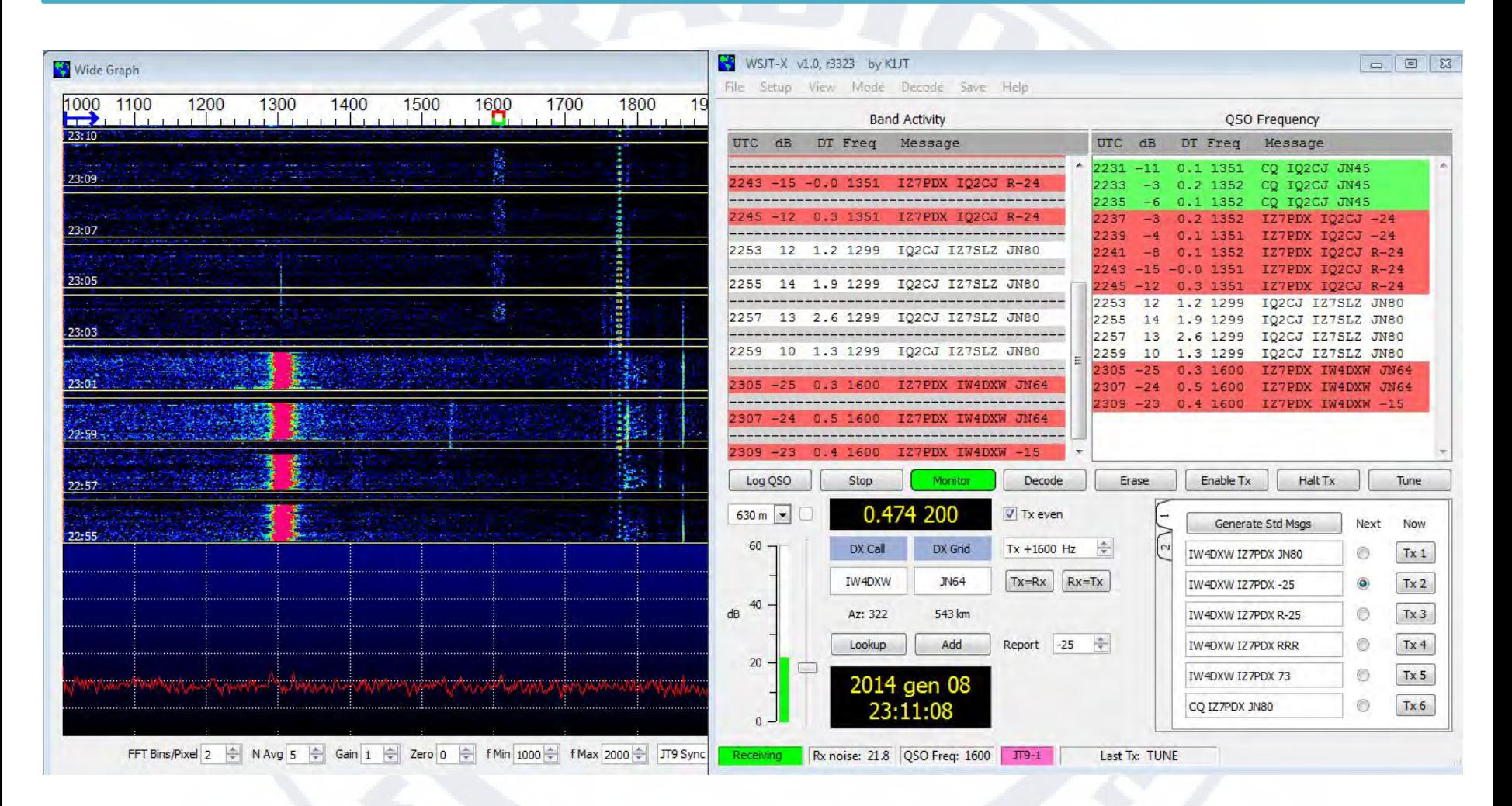

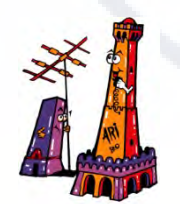

*Terza Convention Hamradioweb* 

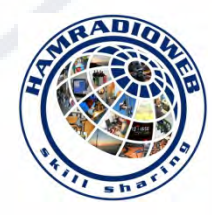

### **Altri QSO in modalità JT9-1:** Stazioni IK7FMO, IW4DXW, IZ7PDX.

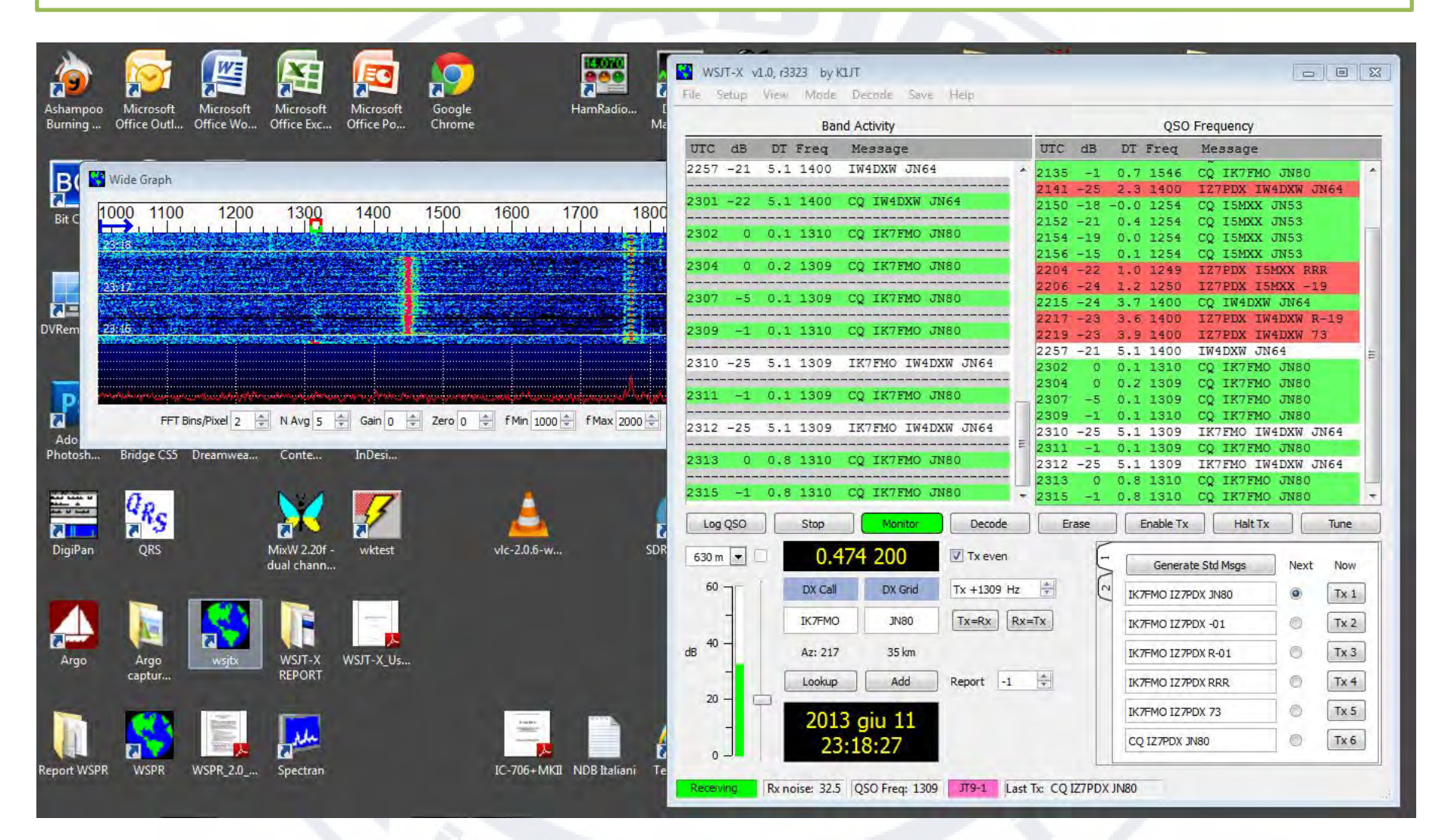

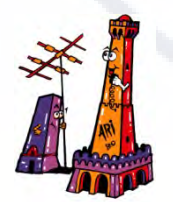

*Terza Convention Hamradioweb* 

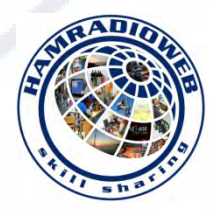

### **Conclusione** di un **QSO** di esempio in modalità **JT9-1** tra le stazioni **IW4DXW** e **IZ7PDX**

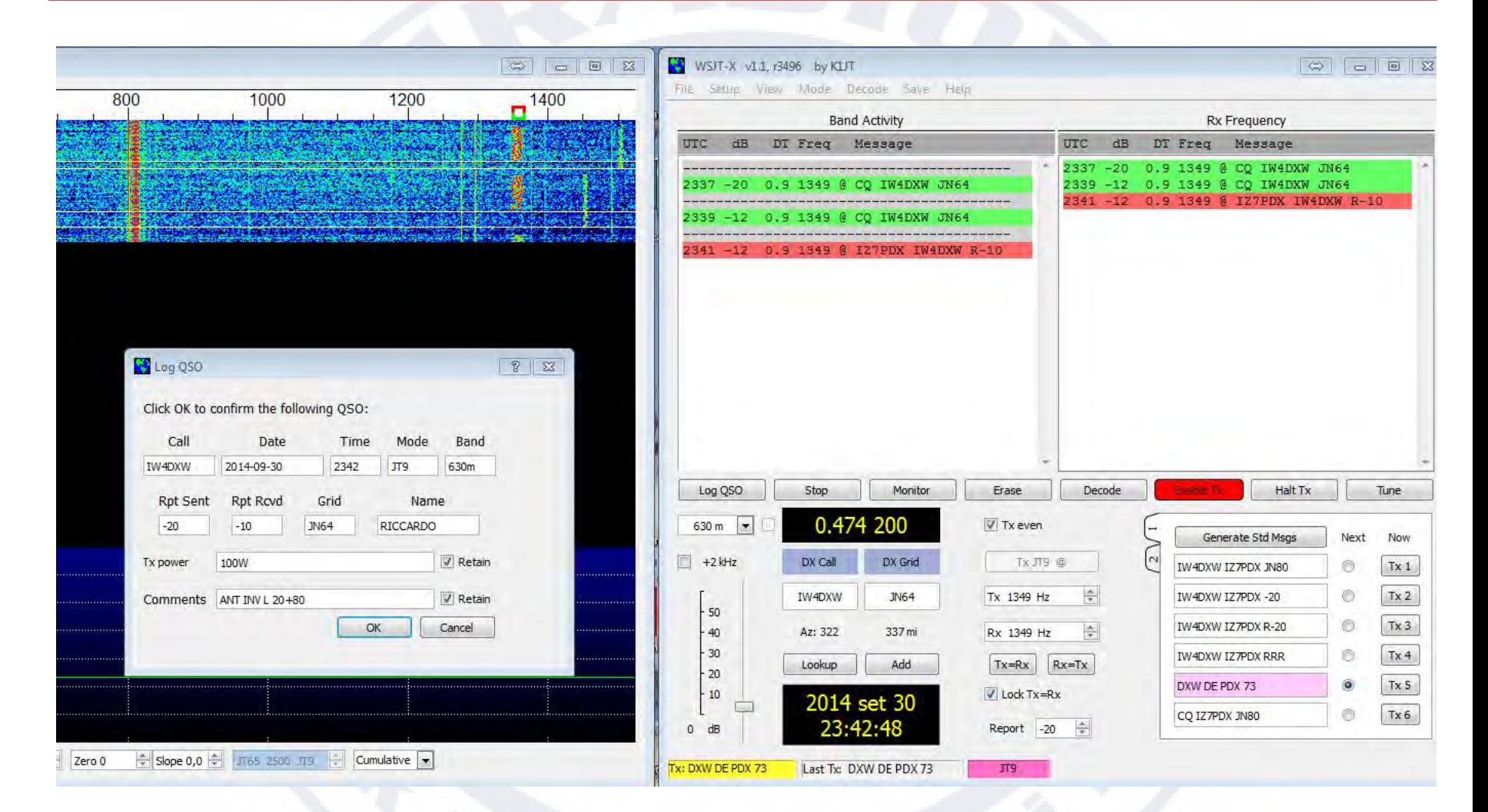

#### *Terza Convention Hamradioweb*

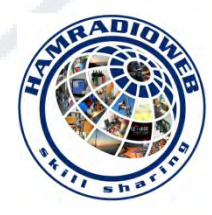

### **Altri modi digitale per effettuare QSO in MF e LF: WSQ2**

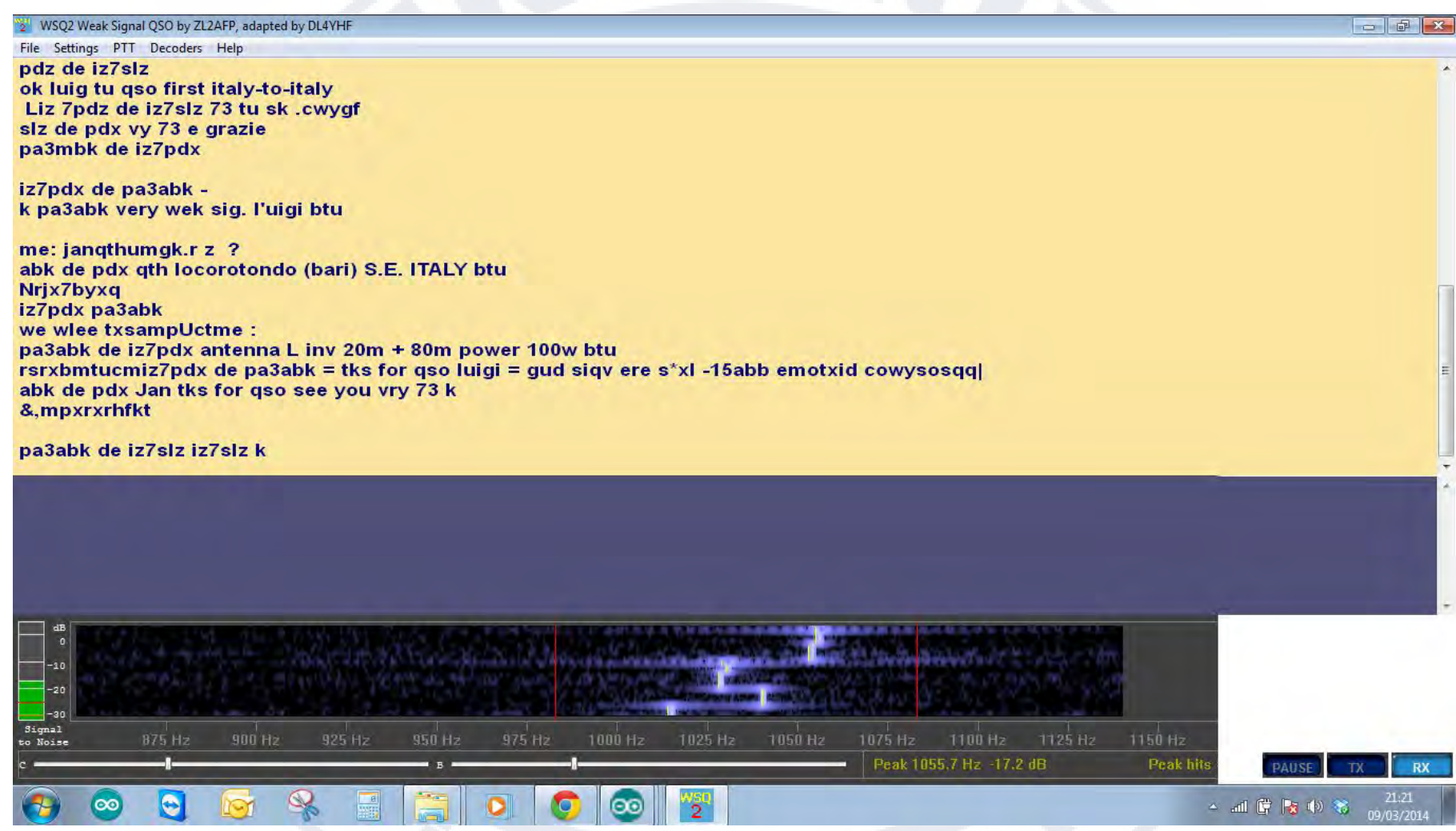

QSO tra le stazioni PA3ABK, IZ7PDX, IZ7SLZ

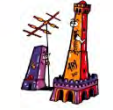

#### *Terza Convention Hamradioweb*

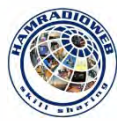

### **Altri modi digitale per effettuare QSO in MF e LF: WSQ2**

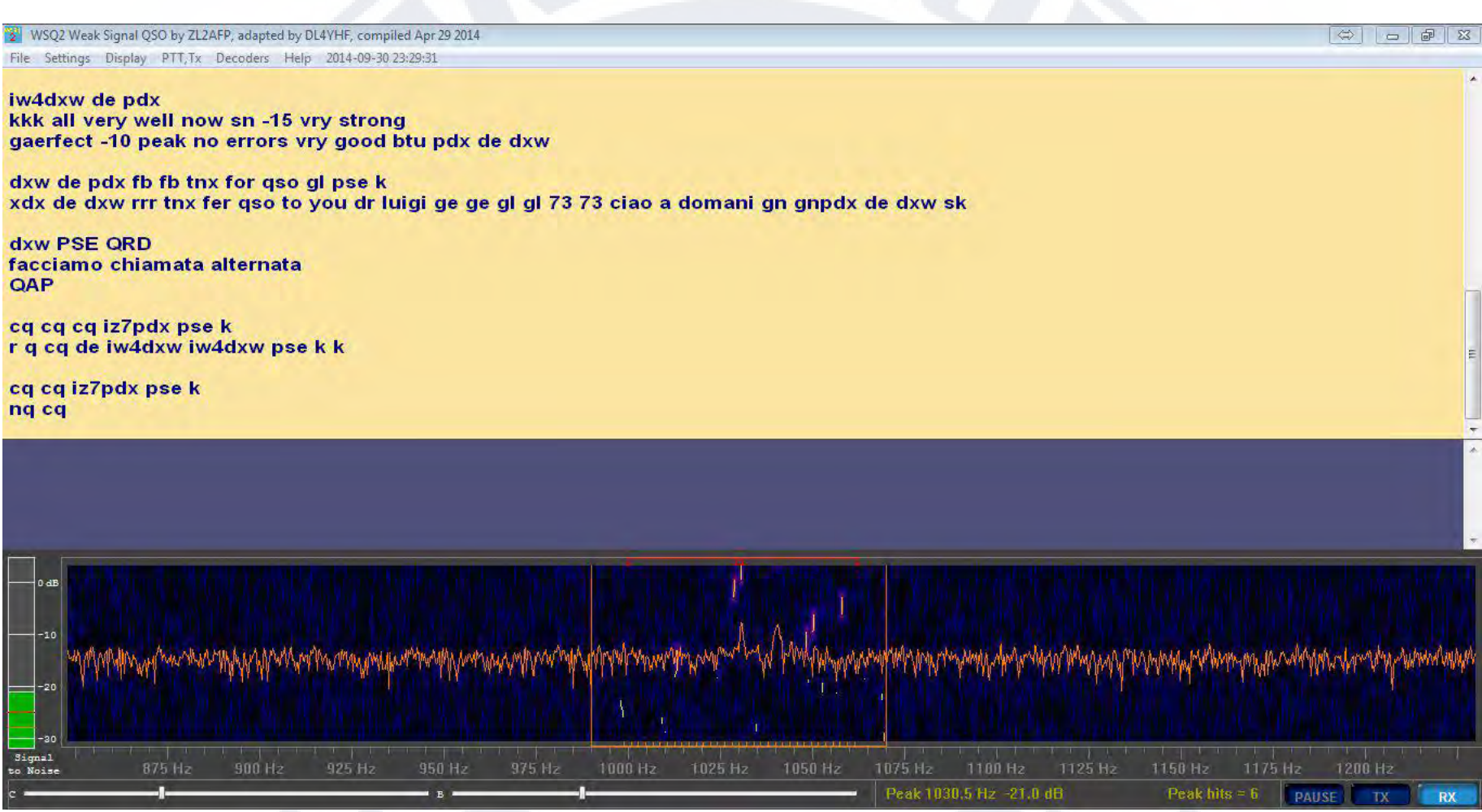

QSO tra le stazioni IW4DXW, IZ7PDX

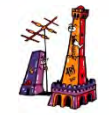

#### *Terza Convention Hamradioweb*

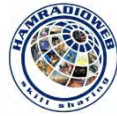

### **Altri modi digitale per effettuare QSO in MF e LF: OPERA 8-32**

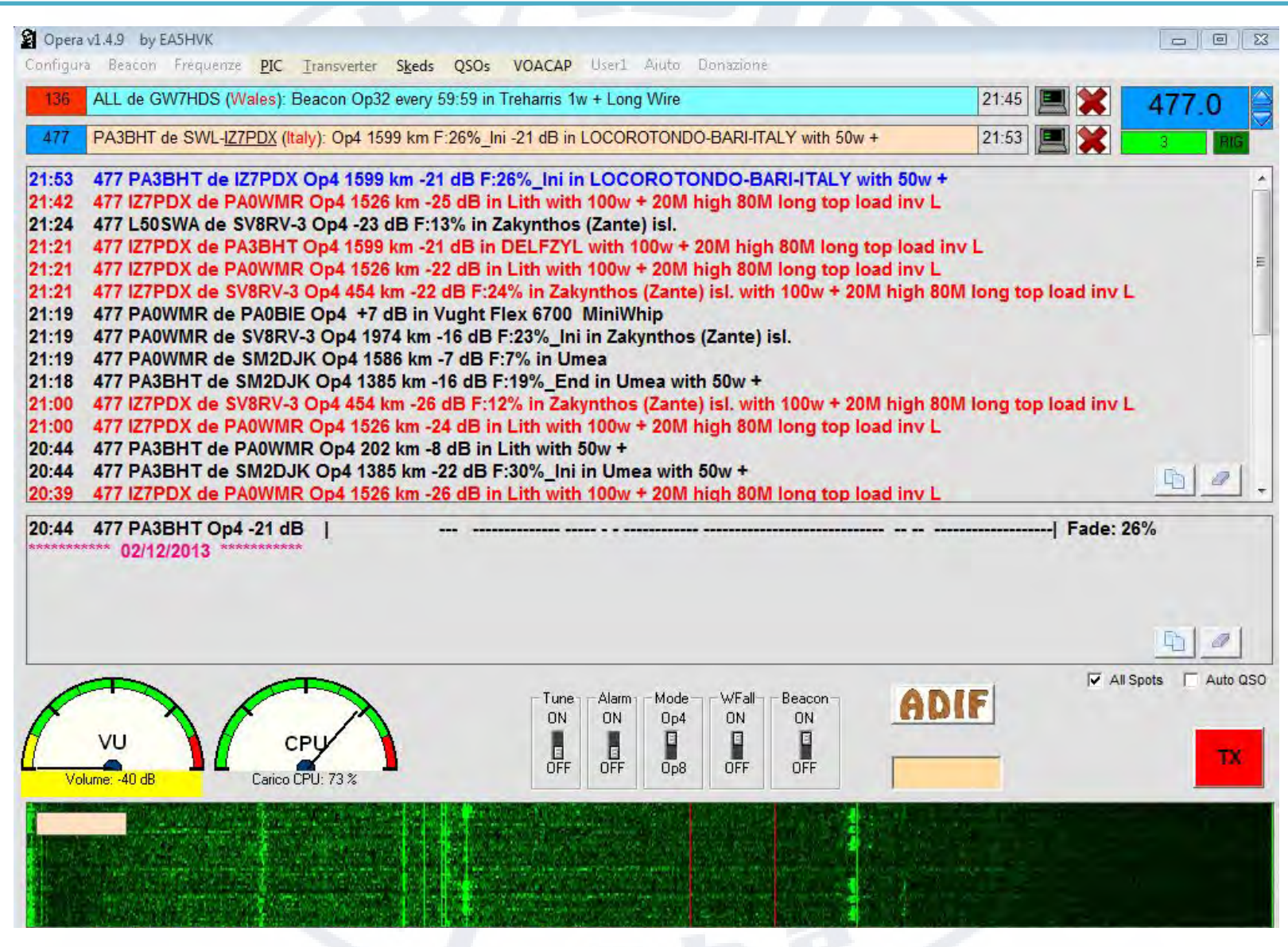

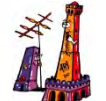

#### *Terza Convention Hamradioweb*

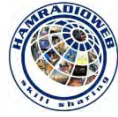

### **Altri modi digitale per effettuare QSO in MF e LF: OPERA 8-32**

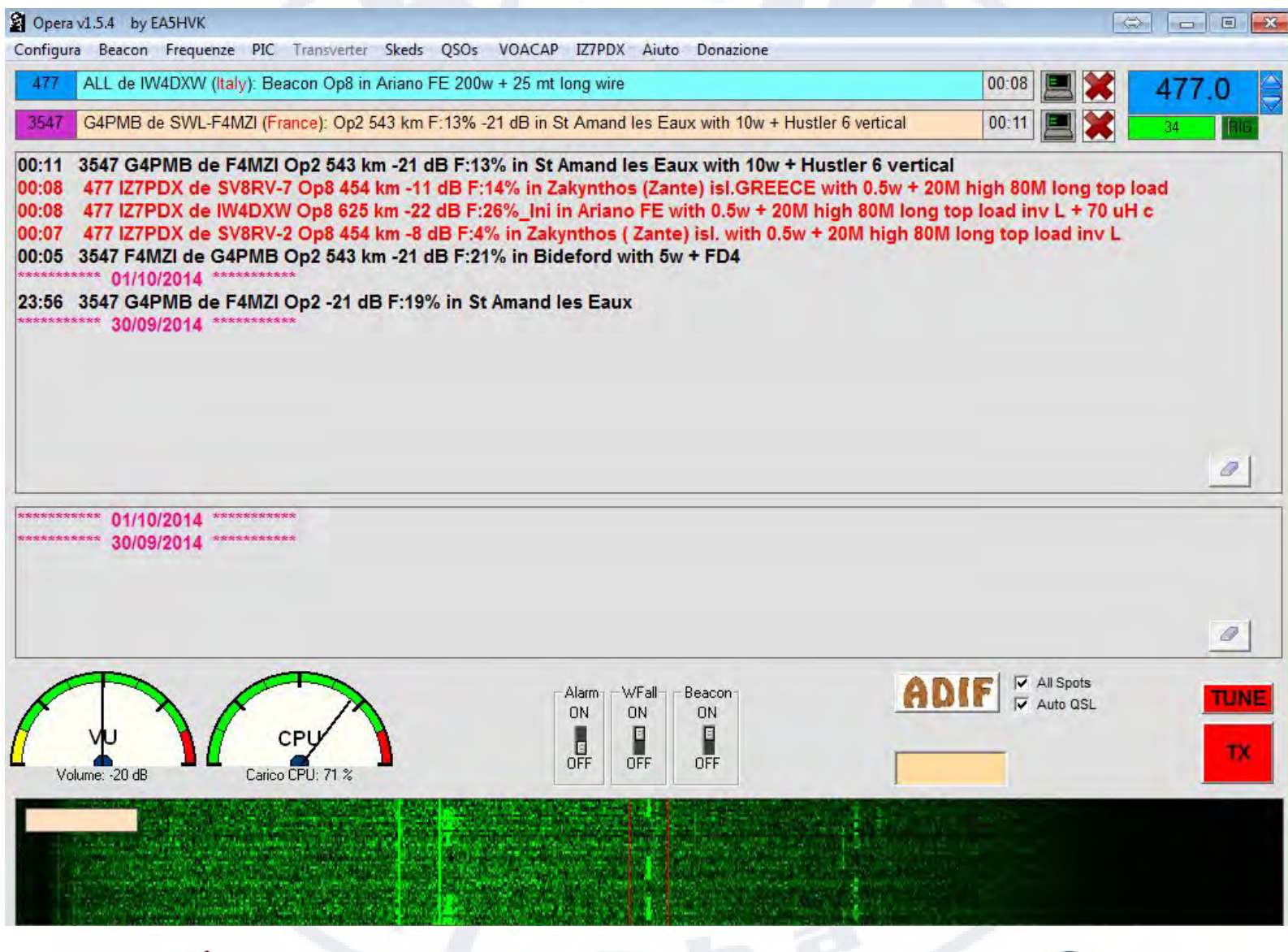

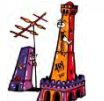

#### *Terza Convention Hamradioweb*

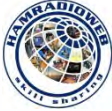

### **Esempi di ricezione del Beacon IZ7PDX da parte di alcuni Grabber europei.**

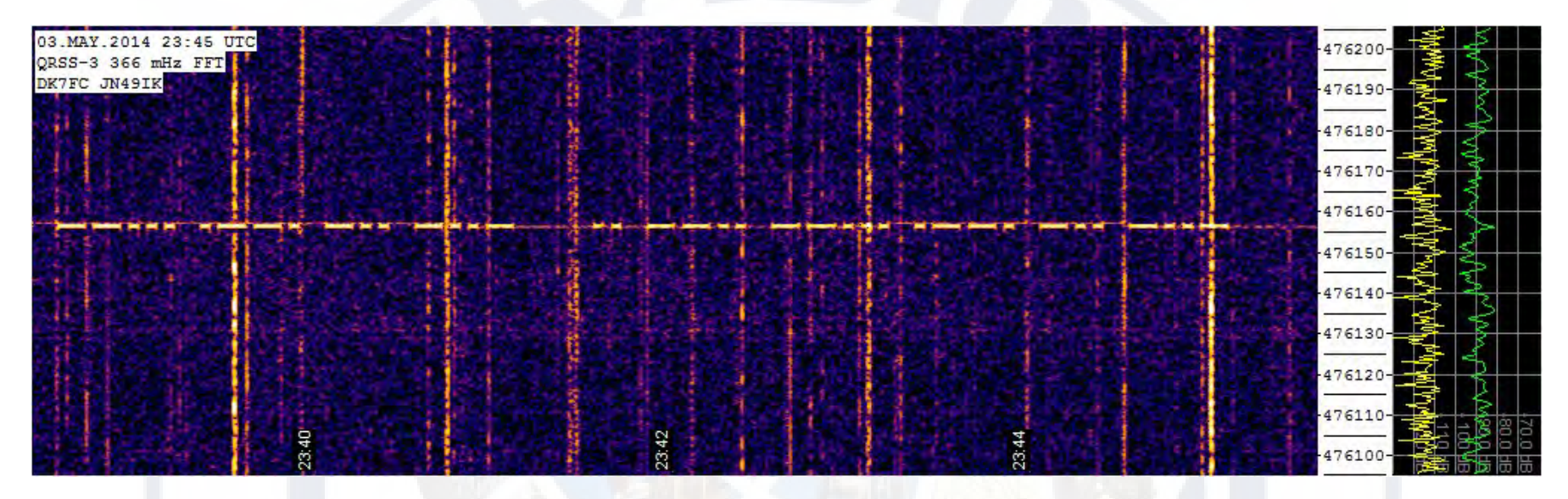

*Modo di trasmissione QRSS3, DK7FC il 3 maggio 2014 ore 23:45 UTC*

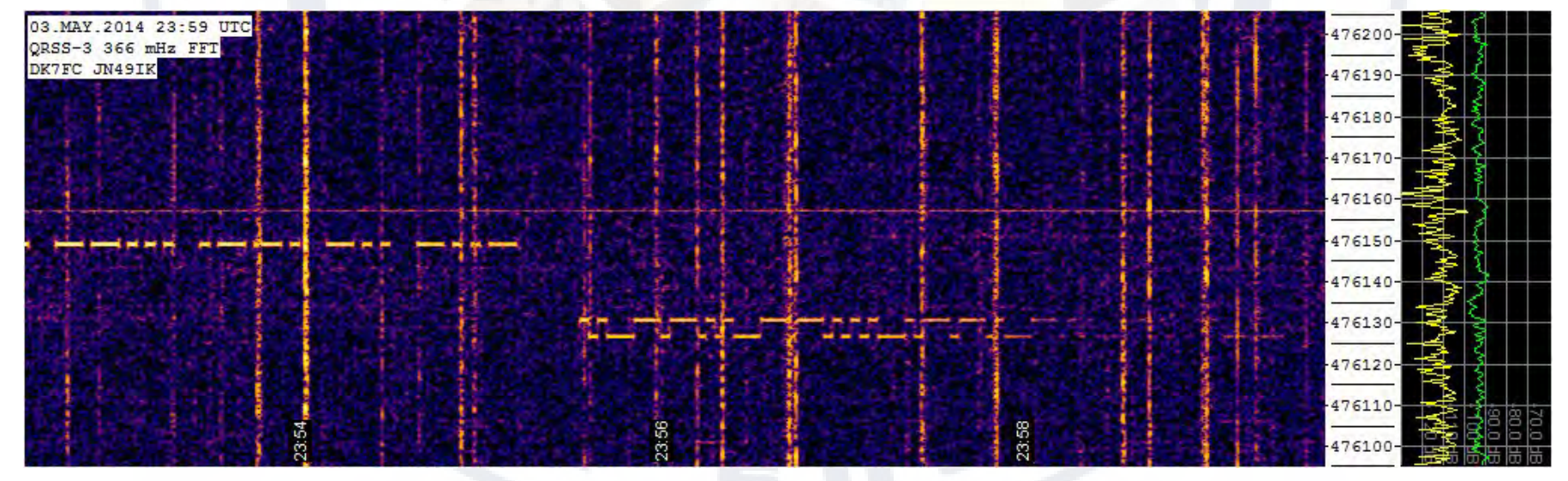

*Modo di trasmissione QRSS3 -* **FSK/CW**, *DK7FC il 3 maggio 2014 ore 23:59 UTC*

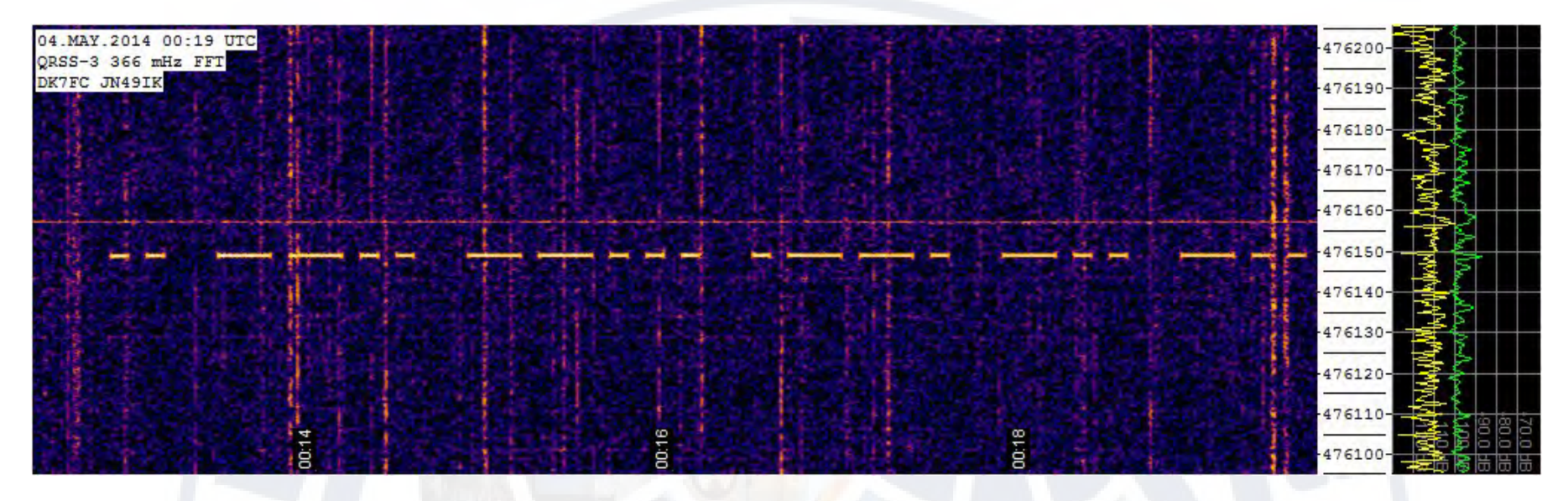

*Modo di trasmissione QRSS6 , stazione DK7FC il 4 maggio 2014 ore 00:19 UTC* 

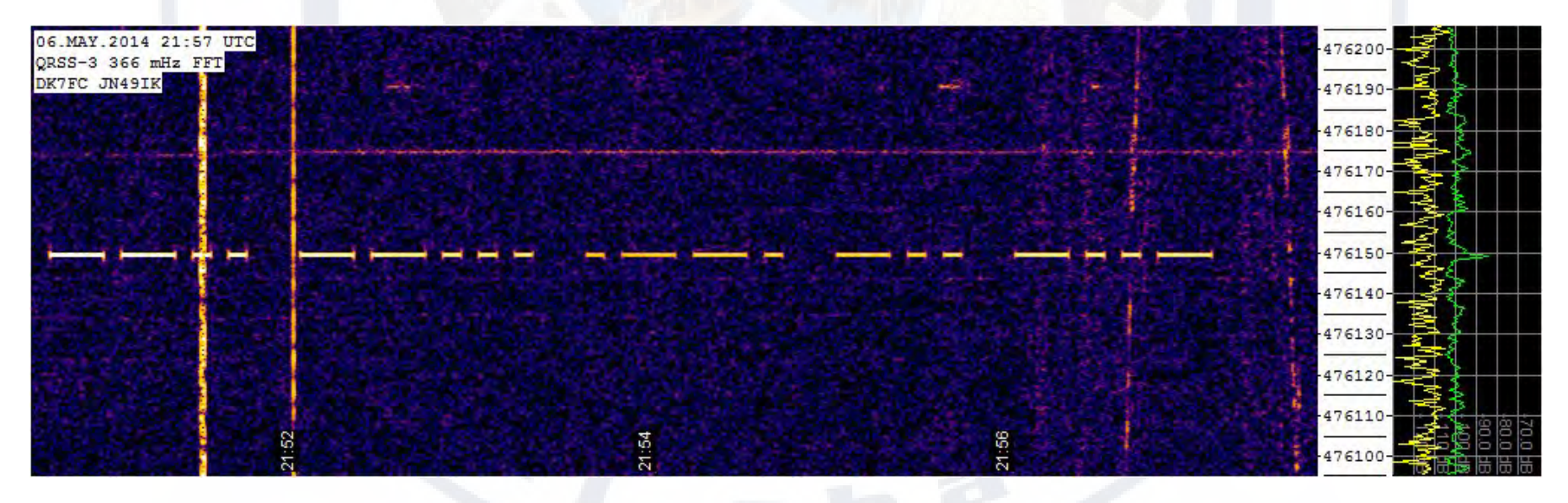

*Modo di trasmissione QRSS6, stazione DK7FC il 6 maggio 2014 ore 21:57 UTC* 

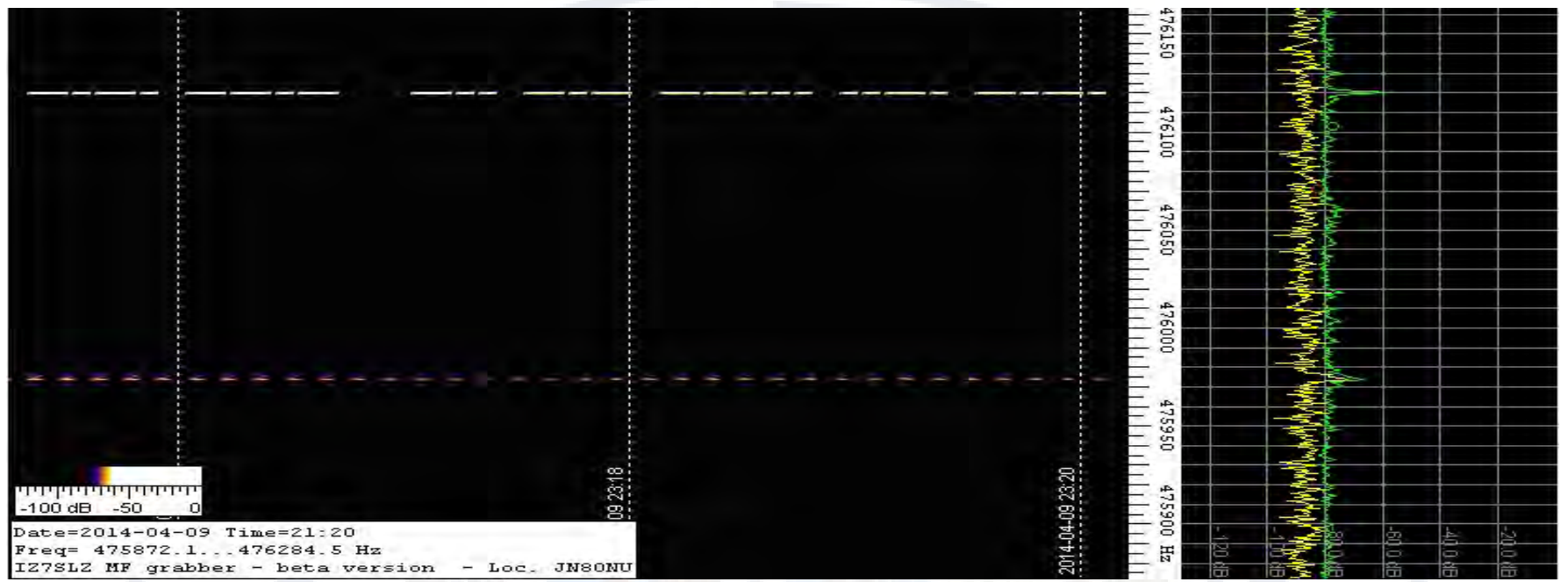

*Ricezione QRRS3 da parte della stazione vicina stazione IZ7SLZ – 4 maggio 2014*

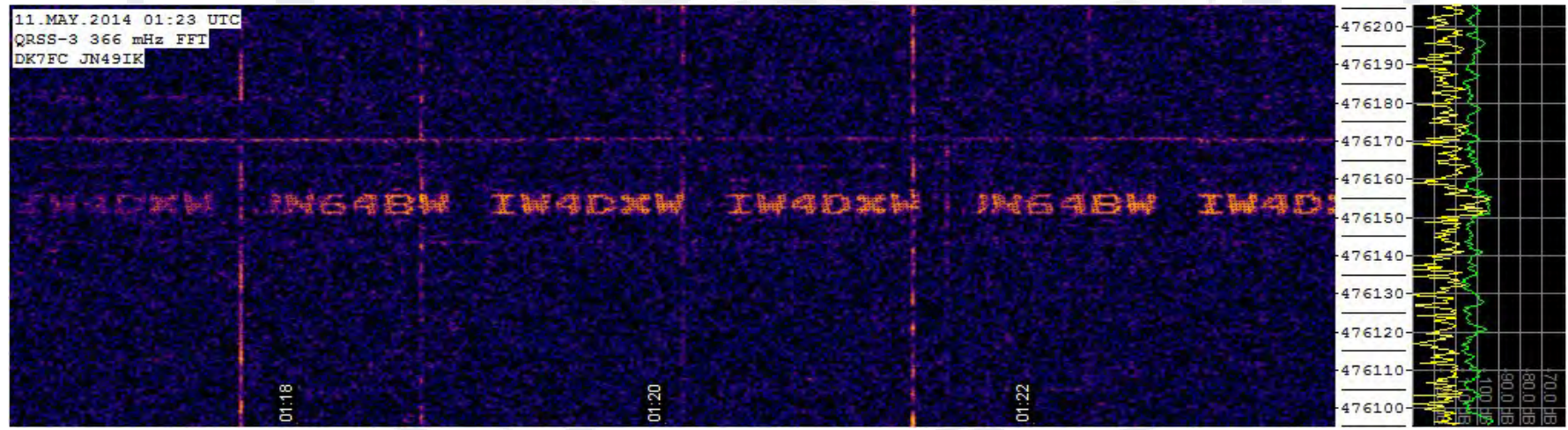

*IW4DXW modo S/MT-Hell (Sequential Multi-Tone Hellschreiber) trasmissione ricevuta da DK7FC l'11 maggio 2014 ore 01:23 UTC. BW=5Hz, 8 toni, 11 secondi per carattere.*

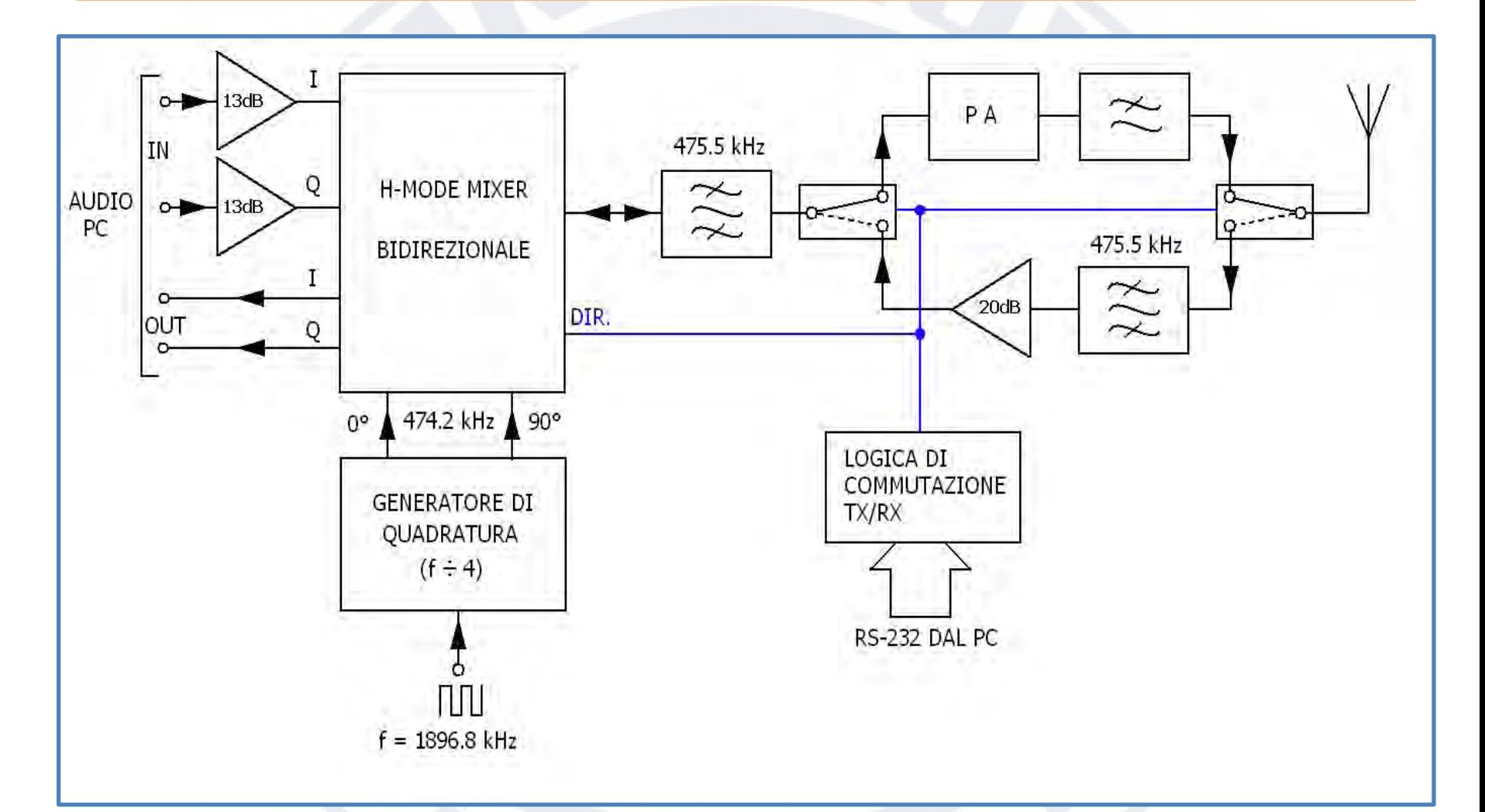

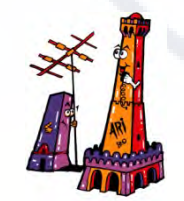

*Terza Convention Hamradioweb* 

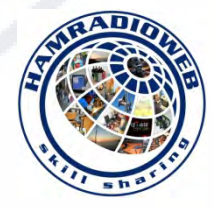

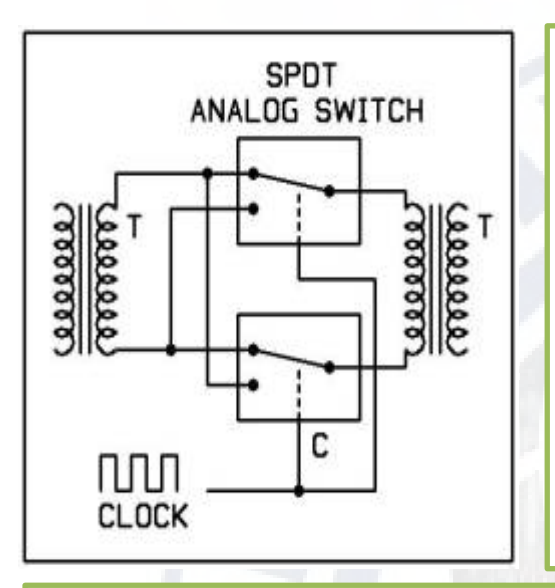

La versatilità di questa configurazione, ha permesso di realizzare una versione bidirezionale, semplificando molto il circuito.

Dal momento che l'RTX SDR monta 2 mixer per i rispettivi segnali audio I e Q, è stato necessario adottare un piccolo splitter/combiner con trasformatori su nucleo toroidale per permettere al segnale RF in RX/TX di essere gestito da entrambi. Gli switch presenti nello schema indirizzano correttamente il segnale in TX/RX.

L'OL può essere ricavato facilmente da un DDS basato sull'AD9850. In questi giorni DXW sta provando la classica schedina DDS cinese (da pochi euro) che si rivela anche particolarmente stabile, requisito fondamentale in modalità a banda strettissima. In ricezione l'SDR si rivela sensibile e con una dinamica adeguata; determinante è la scheda audio che deve essere di buona qualità (quella in uso è una 24 bit, 192kHz integrata nella MB di un PC che ha già qualche annetto…). Attualmente DXW adotta un pre basato sul monolitico MAR6 (low-noise da 20dB di gain) che recupera l'inevitabile perdita di conversione del doppio mixer. Sul prototipo si arriva a vedere sul waterfall un segnale di -130dBm. La saturazione inizia a presentarsi a -15dBm. Sono previsti filtri di banda per ora sintonizzati solo a 475.5kHz, centro banda MF.

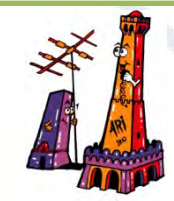

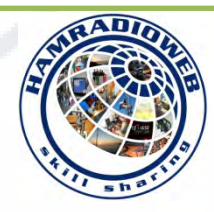

Venendo alla catena di amplificazione RF in TX, lo scopo è quello di elevare il debole livello generato dal mixer poco superiore a 0dBm.

Questo è un esempio di IW4DXW ma ogni soluzione è valida e personalizzabile. Un BFG135 (ft=7GHz) ci permette subito di sfiorare il W (30dBm) con uno stadio.

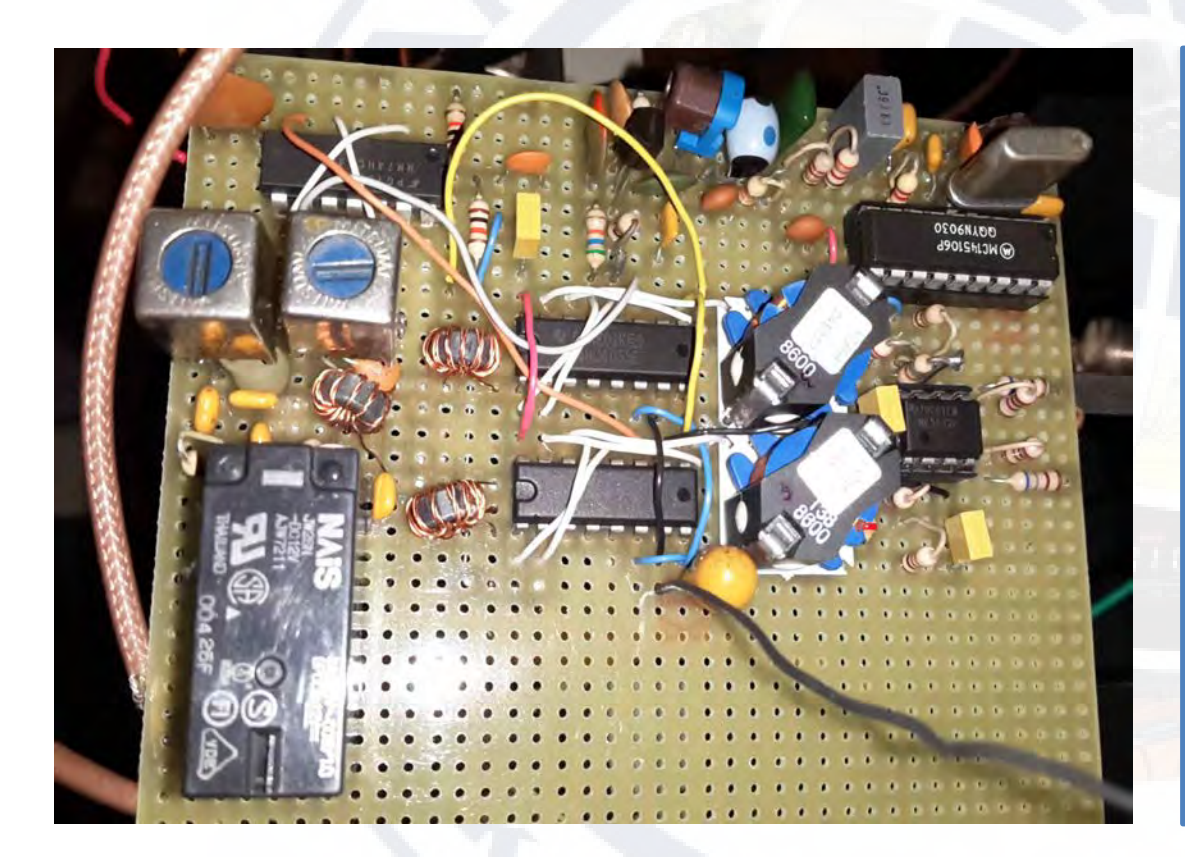

Il lavoro è completato da un MOSFET IRF520 alimentato a 13.8V per una Pout di 20W. Con questa potenza IW4DXW ha potuto effettuare i primi QSO in JT9-1, dopo l'assegnazione della banda MF, con diversi OM italiani ed europei. Negli ultimi mesi, DXW ha sperimentato la costruzione di un

amplificatore push-pull basato su 2 X IRFP250 alimentati a 28V per una Pout massima di 250W.

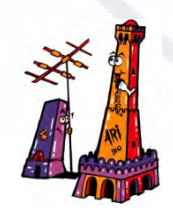

*Terza Convention Hamradioweb* 

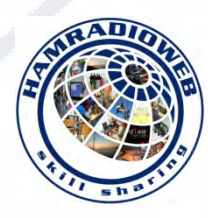

## **Configurazione software implementata**

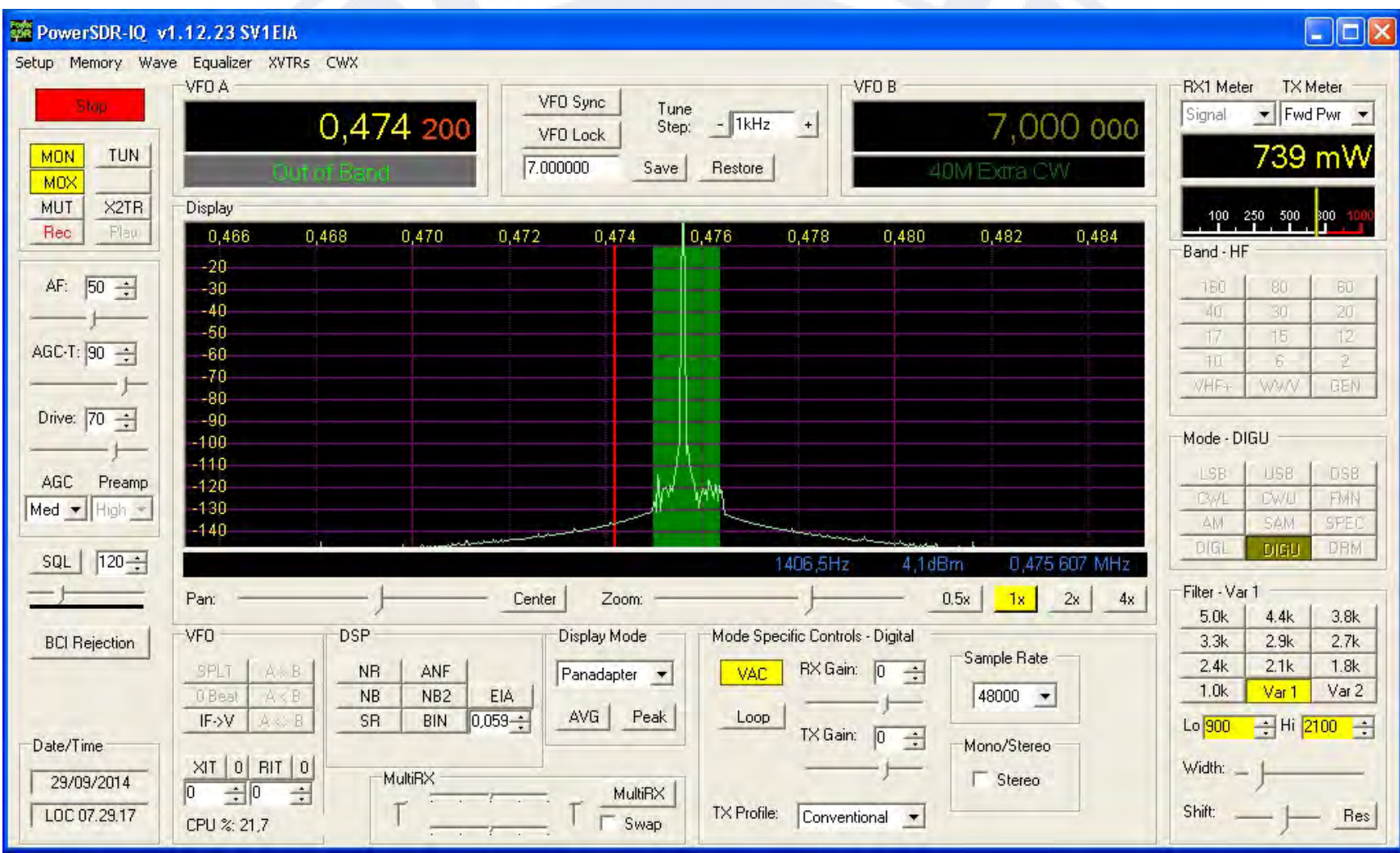

La finestra principale di PowerSDR-IQ v1.12.23 (di SV1EIA) in TX.

Il programma si è reso molto versatile e relativamente leggero riguardo al carico del

processore

In trasmissione, la funzionalità principale del software è quella di convertire un segnale generato dal programma per modi digitale (che può essere appunto WSPR-X, WSJTx, WSQ2 ecc.), nei due segnali in quadratura (I e Q) sulle uscite L ed R della nostra scheda audio che poi andremo ad applicare sul nostro RTX SDR.

Viceversa avviene in ricezione: avremo le uscite I e Q dall'SDR che collegheremo all'ingresso stereo "Line" della scheda audio stessa.

Per permettere ai due programmi di funzionare insieme, avremo bisogno di installare Virtual Audio Cable che gestirà lo scambio audio dei segnali mono nelle due direzioni.

Dichiareremo 2 VAC: VAC1 veicola il flusso audio in TX da, ad esempio, WSPR-X a PowerSDR; VAC2 il flusso audio in RX, da PowerSDR a WSPR-X.

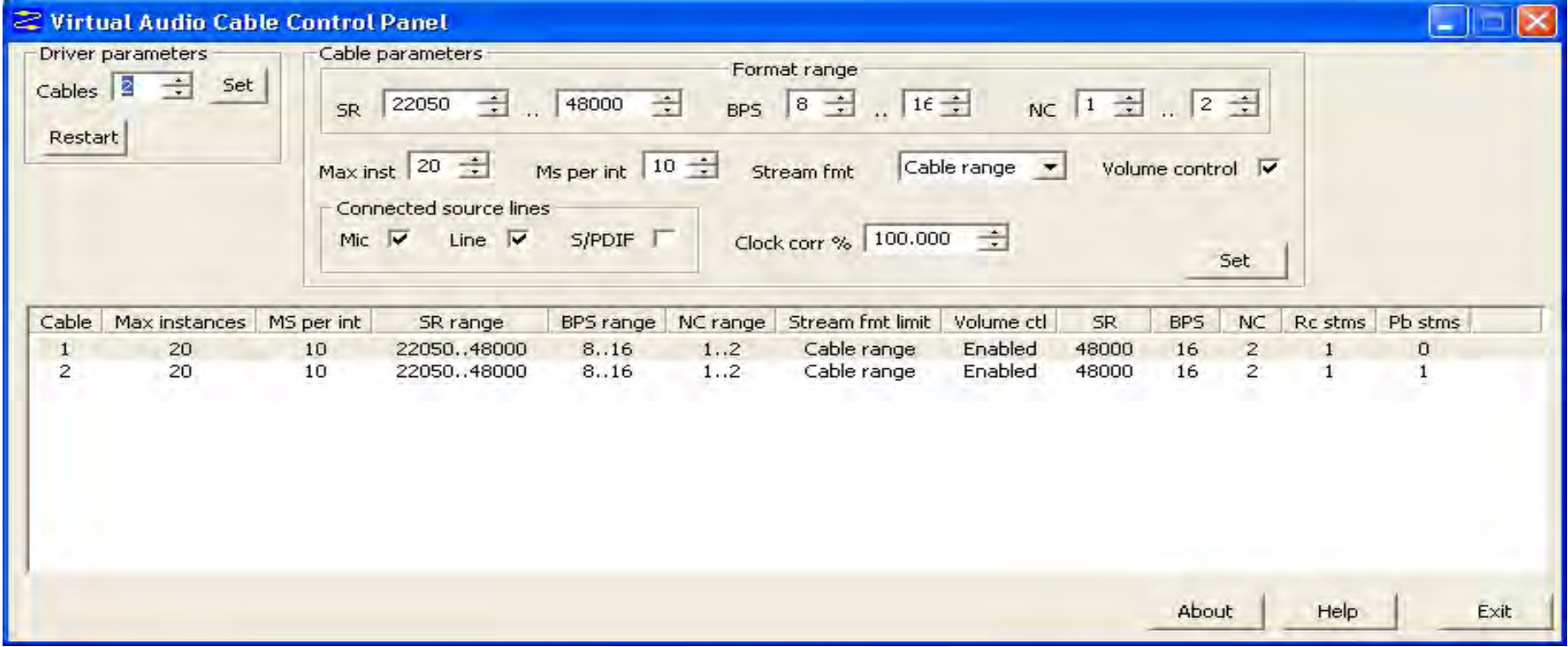

Dovremo anche fare in modo che il comando di PTT inviato da WSPR-X raggiunga la nostra RS-232 in porta COM1 fisica (sempre per esempio) e contemporaneamente PowerSDR che ovviamente deve saperlo per elaborare correttamente i flussi audio in TX e in RX. Dal momento che possiamo associare SOLO un'applicazione ad ogni singola porta COM, tornano utili due programmi (che rimarranno residenti nel nostro PC come d'altra parte anche VAC). Installeremo com0com e creeremo, come nella figura sotto, un "ponte" di porte virtuali: in questo caso utilizzeremo COM2<->COM10 (l'altro "pair" COM6<->COM12 è solo di riserva): la COM10 andremo a specificarla come porta PTT (con i segnali DTR+RTS) in PowerSDR e a questo punto avremo COM2 (sempre virtuale) libera per comandarlo correttamente.

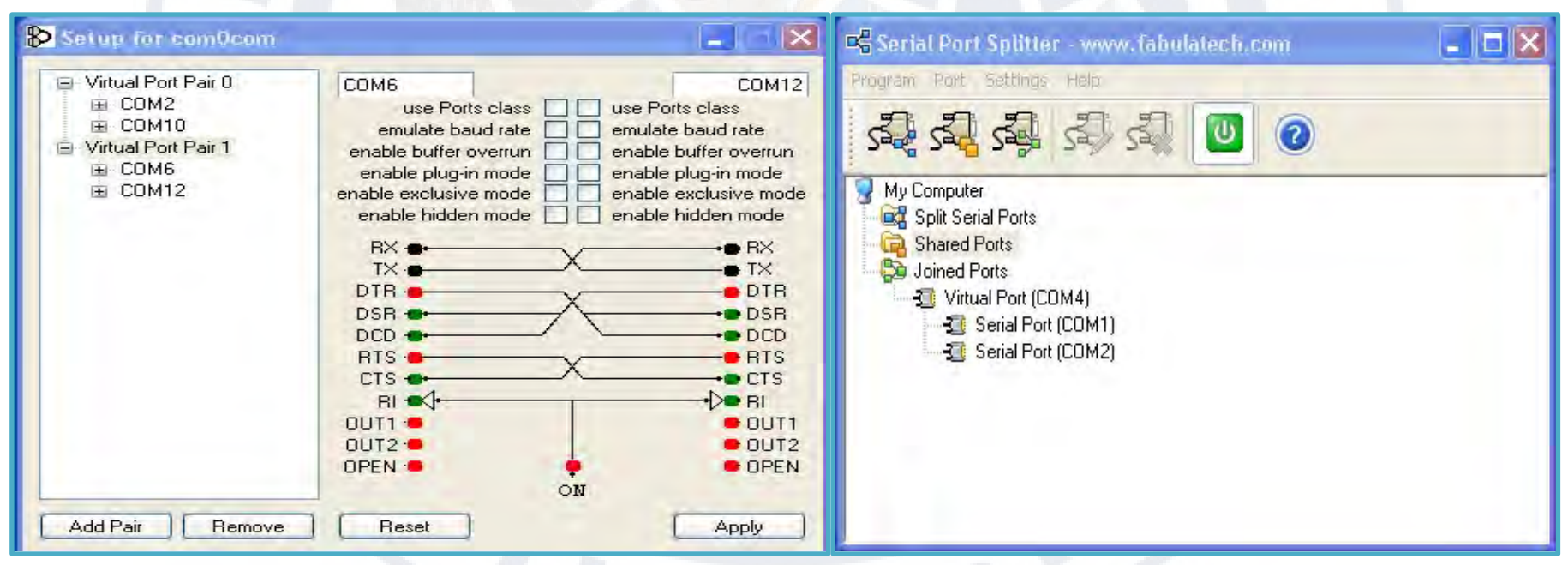

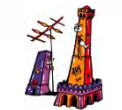

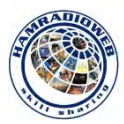

Ora non ci resta che "splittare" il comando PTT di WSPR-X attraverso Serial Port Splitter. Con la funzionalità "Joined", andremo a creare una COM4 virtuale da dichiarare (finalmente!!!!) nel programma WSPR-X come PTT. A Serial Port Splitter diremo di inviare i segnali DTR+RTS della COM4 contemporaneamente alla porta COM1 (verso SDR) e alla COM2 (verso PowerSDR), permettendoci così di far funzionare il tutto (uffff!!). Non spaventiamoci: le configurazioni rimangono; Virtual Audio Cable, com0com e Serial Port Splitter si avviano con il S.O. del PC. Noi dobbiamo solo aprire prima PowerSDR (magari caricandogli un eventuale database di configurazione), "accenderlo" con il pulsante "Start" e lanciare il nostro bel programmino a piacimento per i modi digitali.

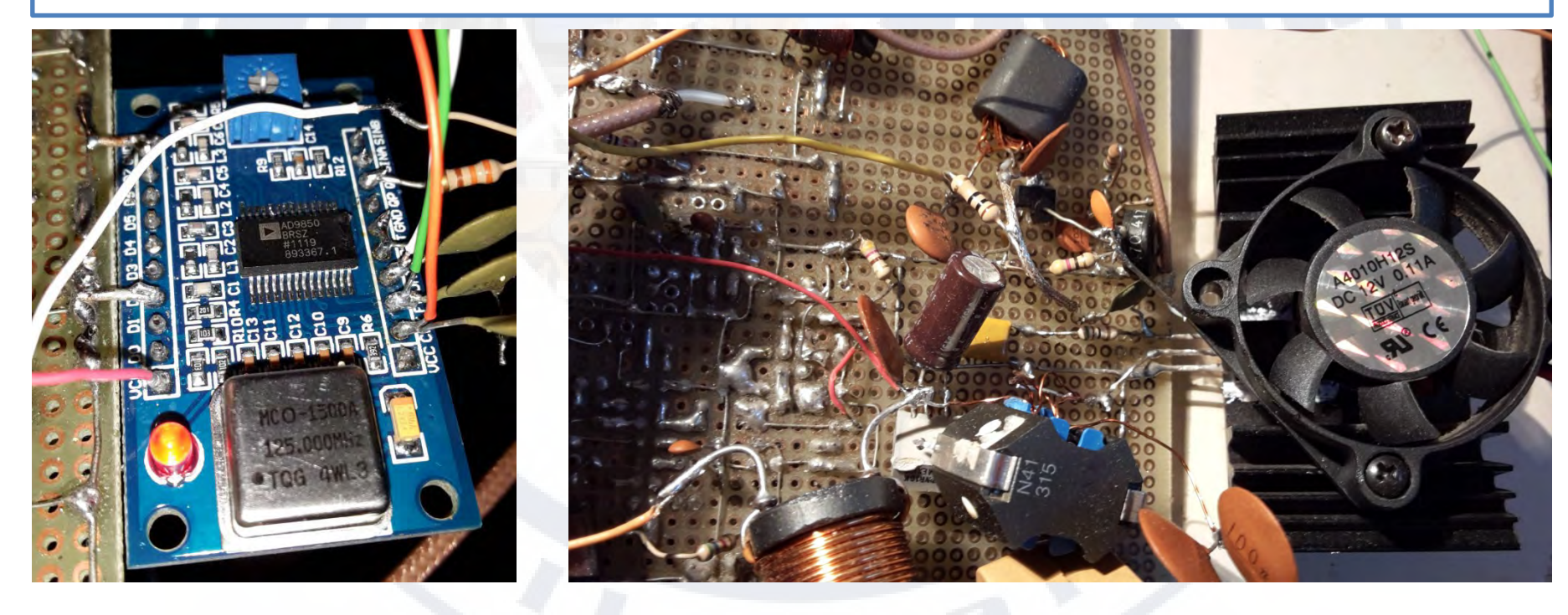

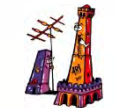

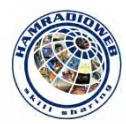

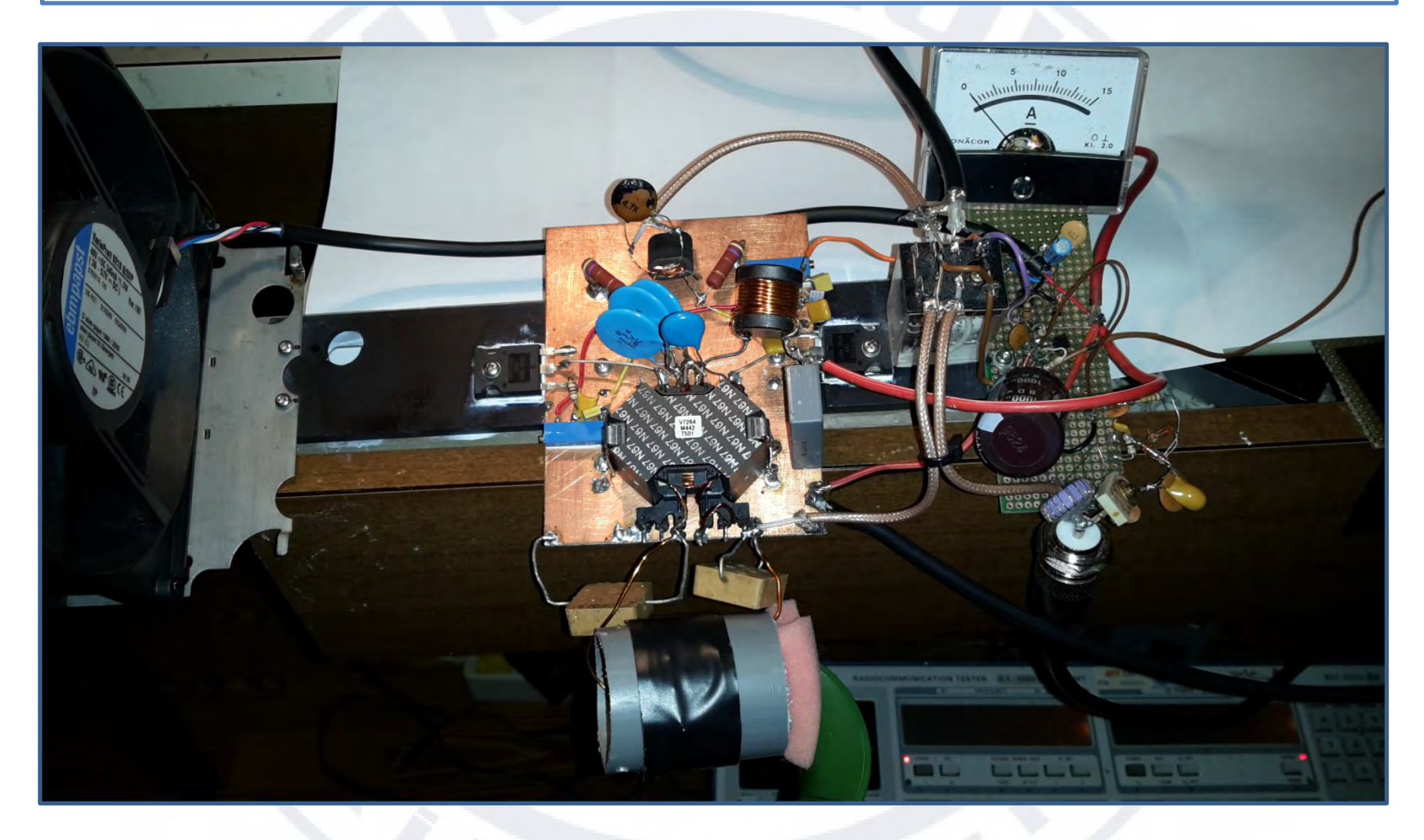

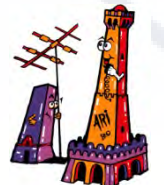

*Terza Convention Hamradioweb* 

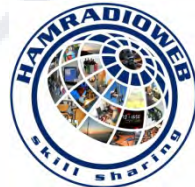

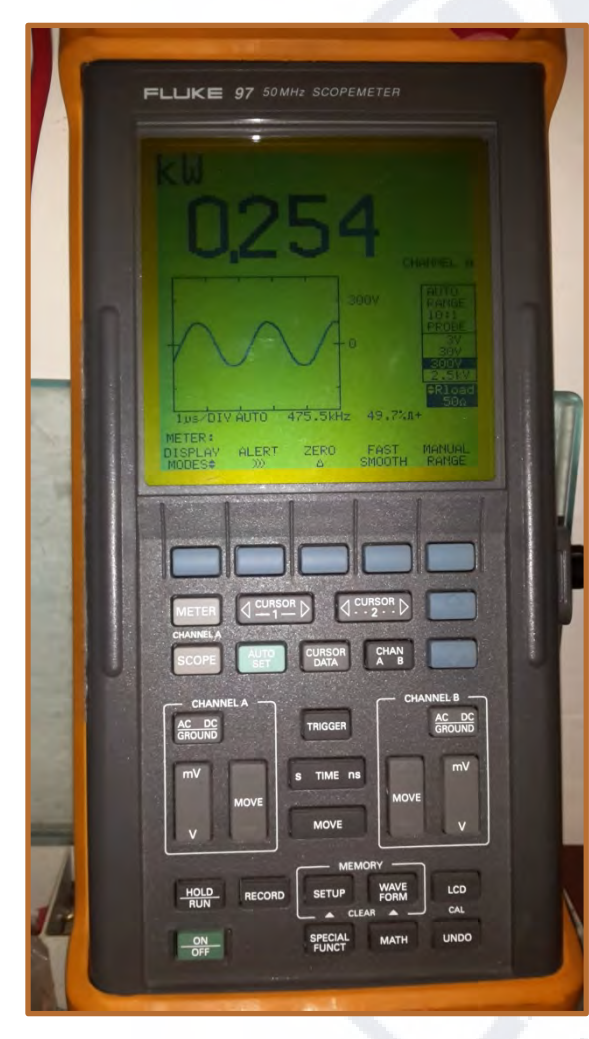

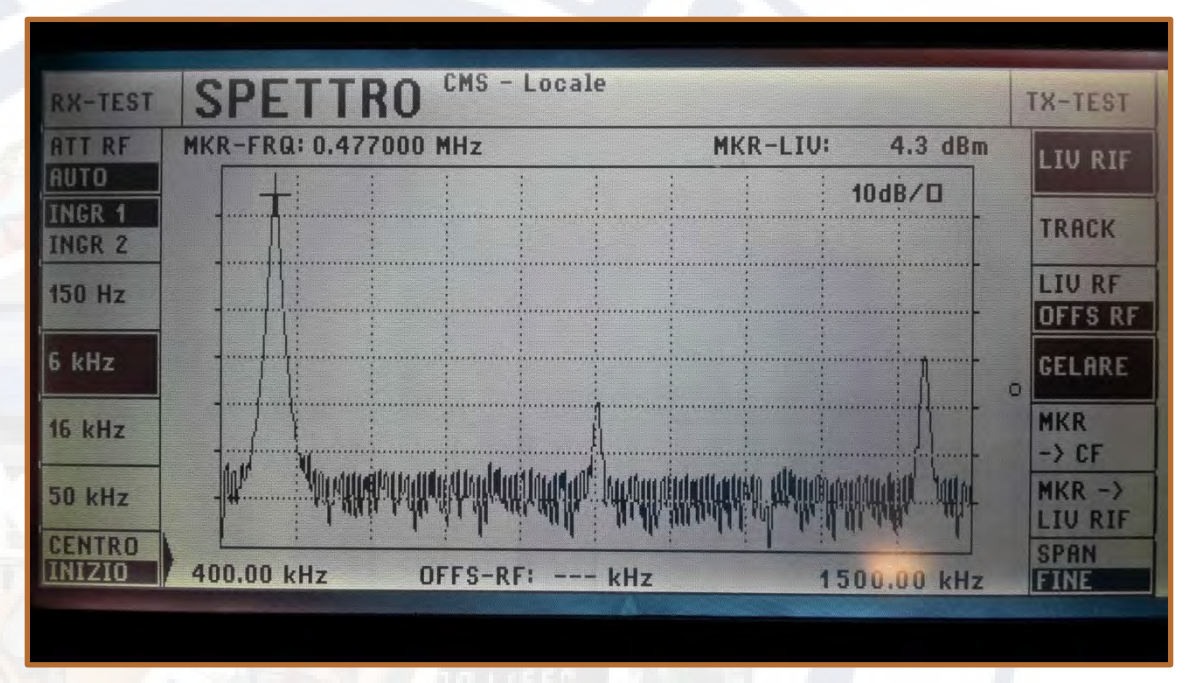

Analisi spettrale (disaccoppiata 50dB) e sinusoide del segnale in uscita dal finale e misurato su carico fittizio.

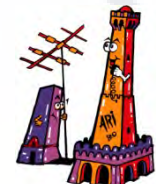

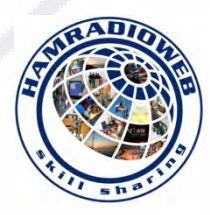

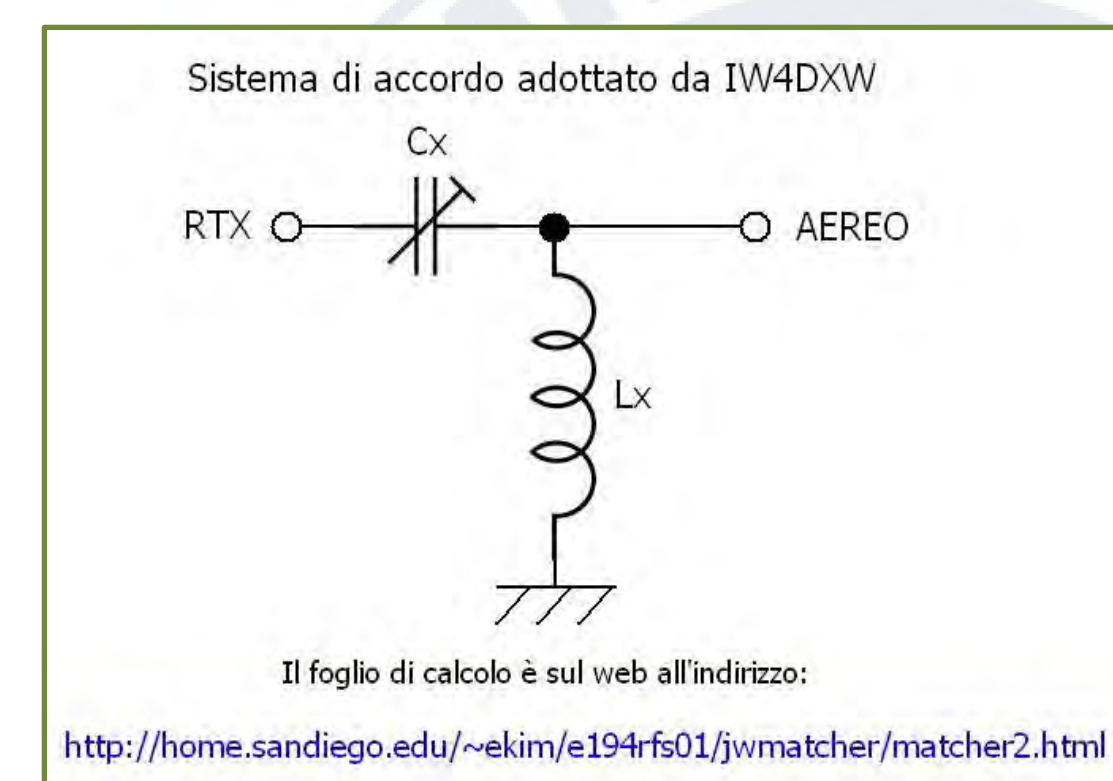

Sistema di accordo motorizzato su CV 10-100 pF (con capacità fissa in parallelo da 150pF) e induttore fisso da 300 uH.

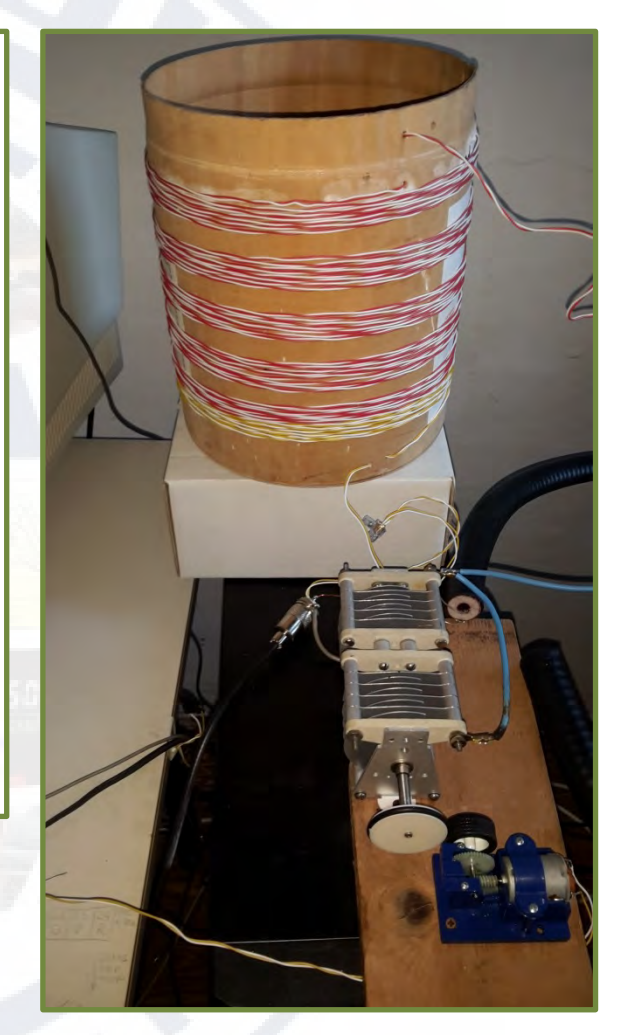

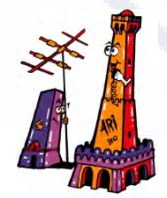

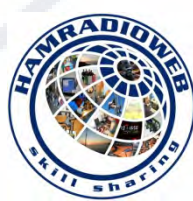

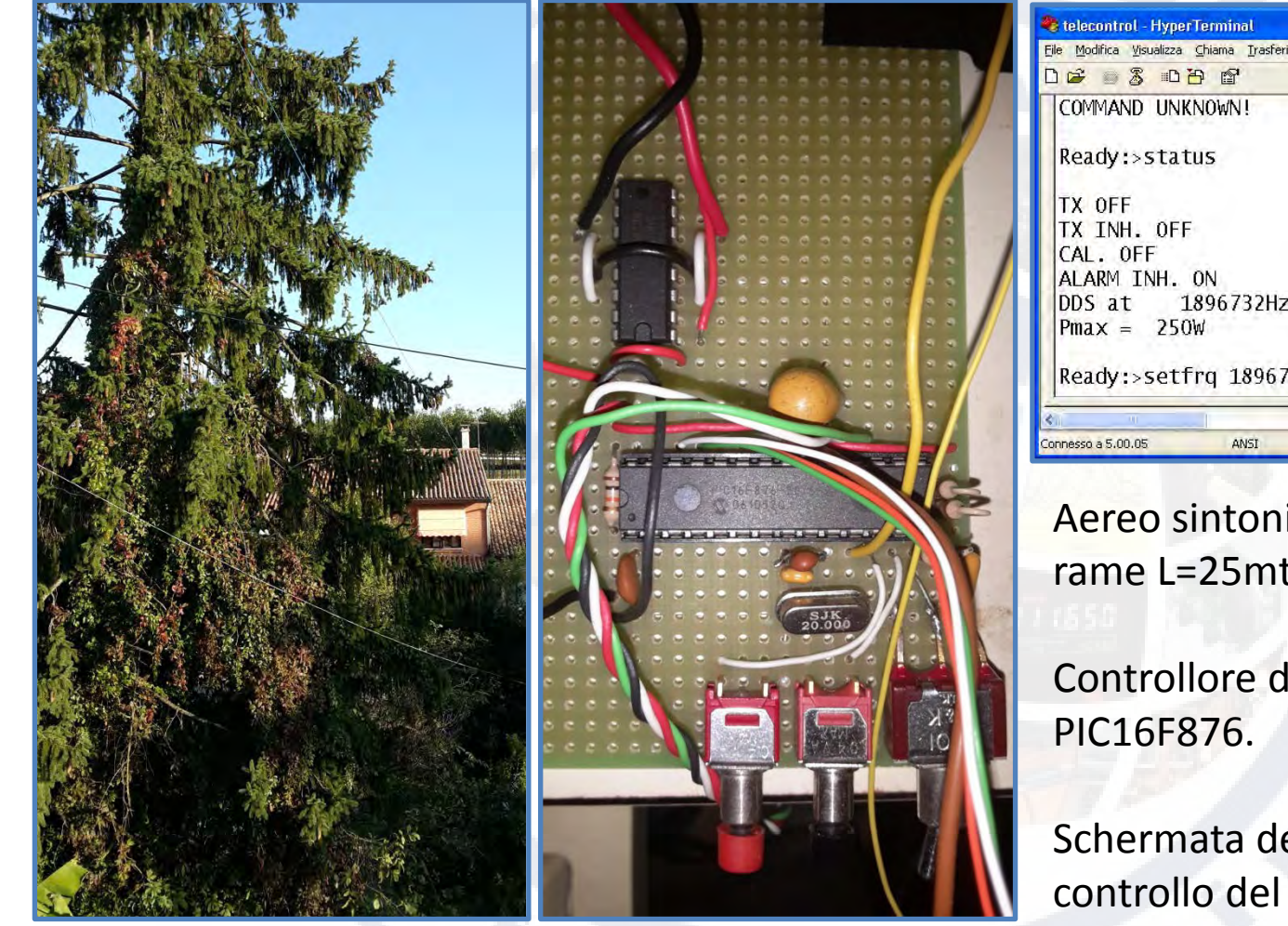

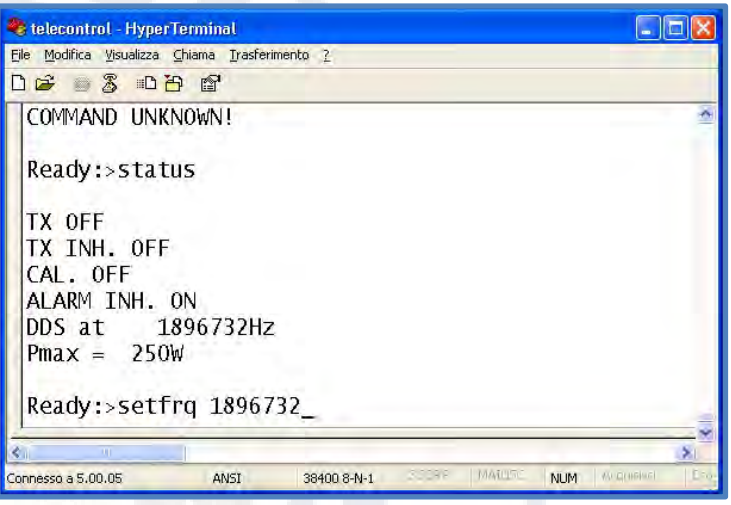

Aereo sintonizzato in Mf, filo di rame L=25mt, vertice a 12 mt.

Controllore del DDS basato su

Schermata del terminale di controllo del sistema.

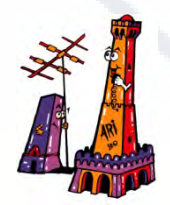

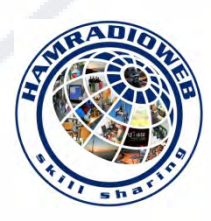

# TOCCA A TE LUIGI **IZ7PDX**  (PER CONCLUDERE IN 1 MINUTO)

# **RTX per Om-Ol**

ICOM IC-706,706MKII, 706MKIIG (P.out 2W distorsione ridotta). ICOM IC-735 (con modifica). Kenwood 430S. Kenwood TS590

Ultimate Kit 3 (630mt 1500mw e 2200mt 500mW). [Hans Summers](https://www.google.it/url?sa=t&rct=j&q=&esrc=s&source=web&cd=1&ved=0CCEQFjAA&url=http://www.hanssummers.com/ultimate3.html&ei=UJktVOykLMn-ygPS34DwAQ&usg=AFQjCNH7sB5fyIaQdCi6uKk2ZO2PtECQTQ&sig2=Hizq-iXqDFtfr1e05Ebu9Q&bvm=bv.76802529,d.bGQ) G0UPL

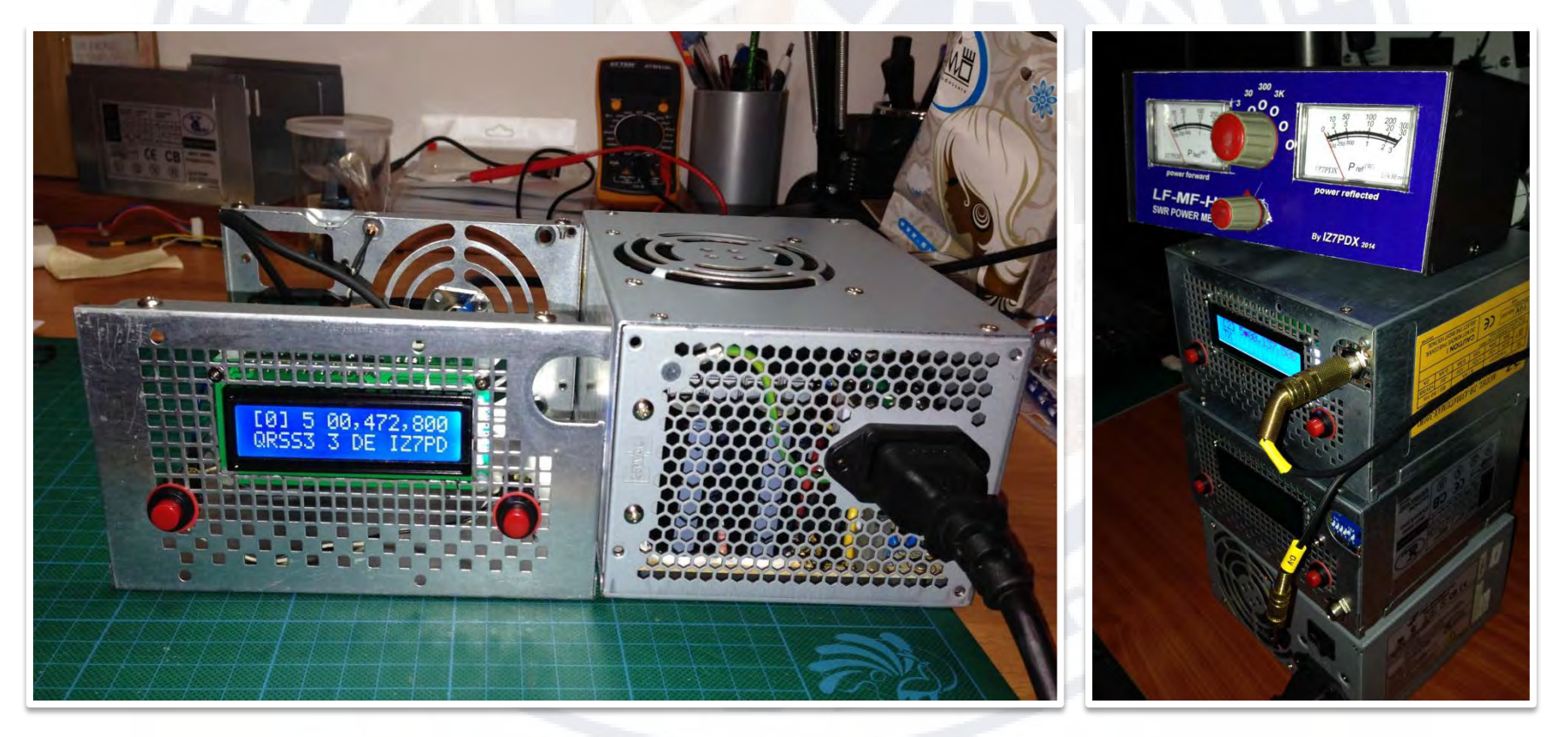

# **QRSS ULTIMATE KIT 3**

Caratteristiche del kit, con la sostituzione del filtro passa basso può trasmettere sulle bande dei 2200, 630, 160, 80, 60, 40, 30, 20, 17, 15, 12 e 10m con una potenza di circa 150mW RF . Modi di trasmissione :

- **QRSS** mode (plain on/off keyed slow CW)
- **FSK/CW** mode (frequency shift keyed slow CW)
- **DFCW** mode (dual frequency CW)
- **WSPR** mode (Weak Signal Propagation Reporter)
- **WSPR-15** exp. WSPR mode with 15-minute frames
- **Slow-Hellschreiber** (frequency shifted slow-Hell)
- **Full-speed Hellshreiber**
- Half-speed ("**DX**") **Hellshreiber**
- **CW** (plain CW)
- **FSK** (0-999Hz shift, fast-speed FSK CW)
- Customisable **FSK patterns.**

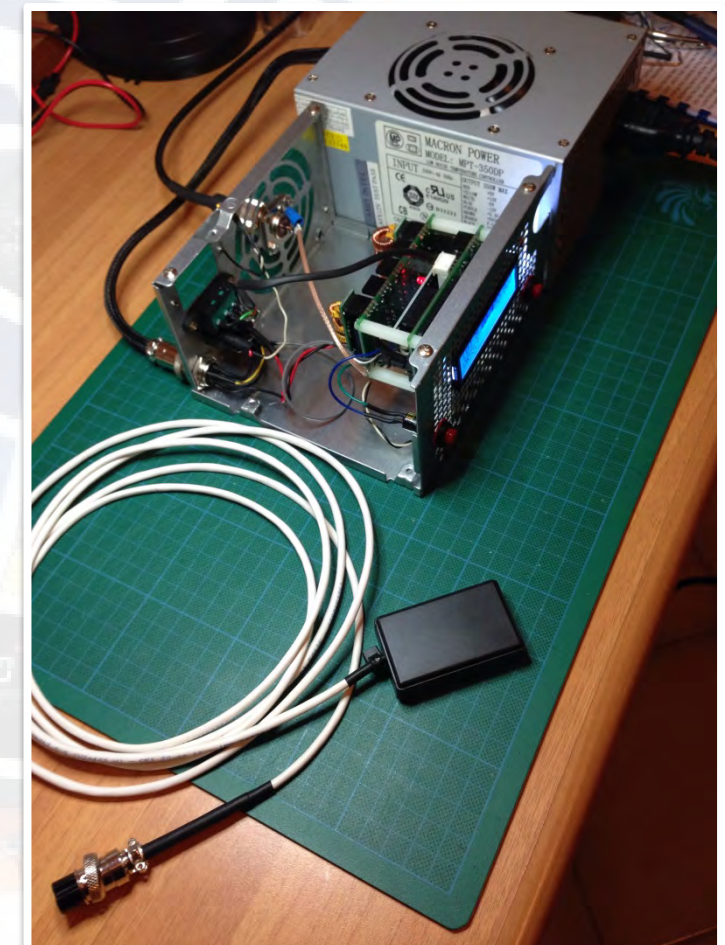

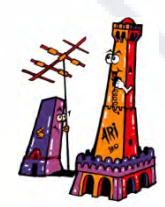

*Terza Convention Hamradioweb* 

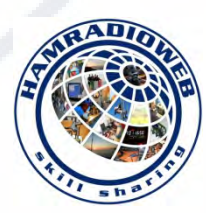

## **QRSS ULTIMATE KIT 3**

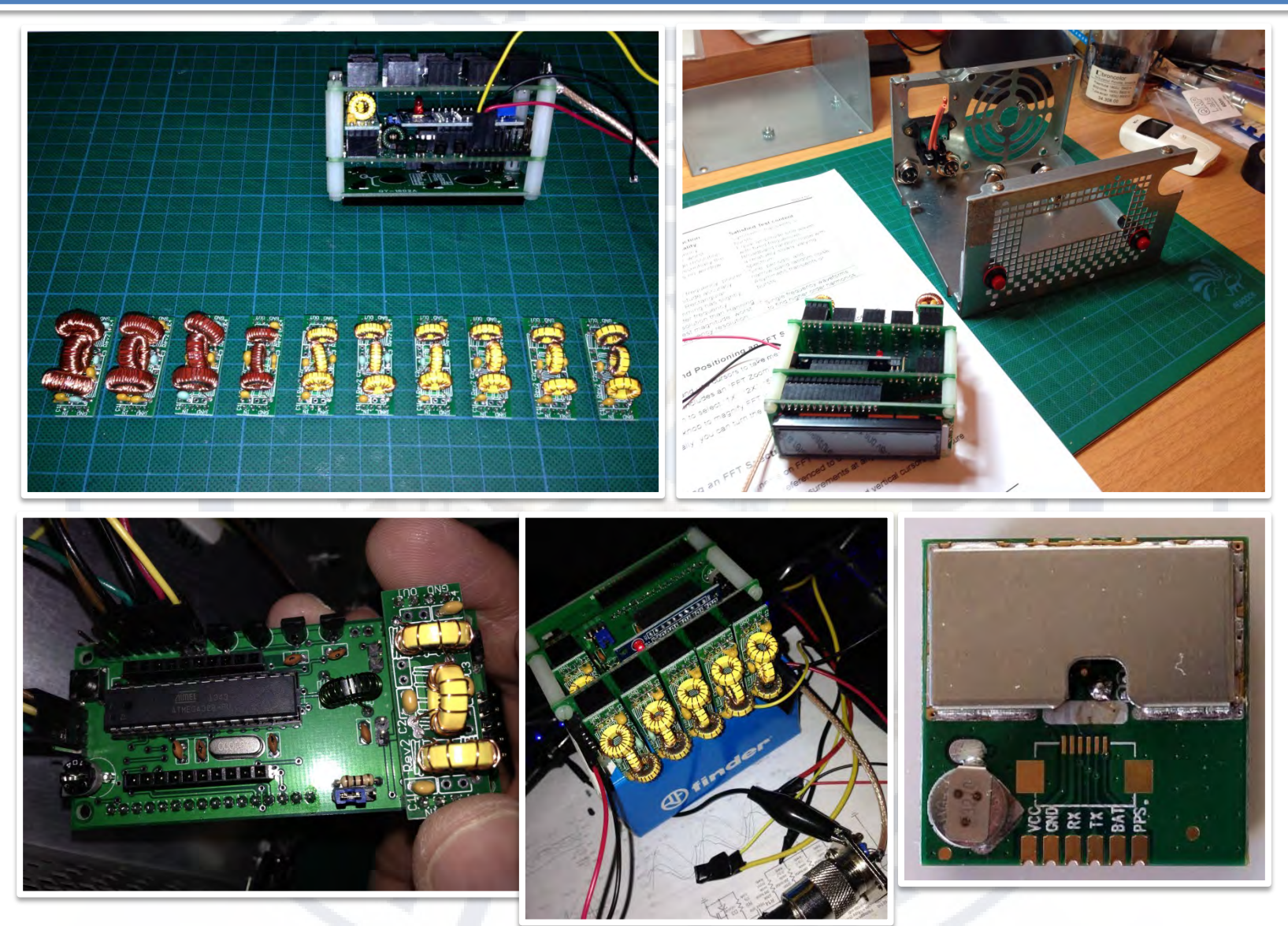

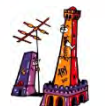

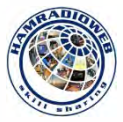

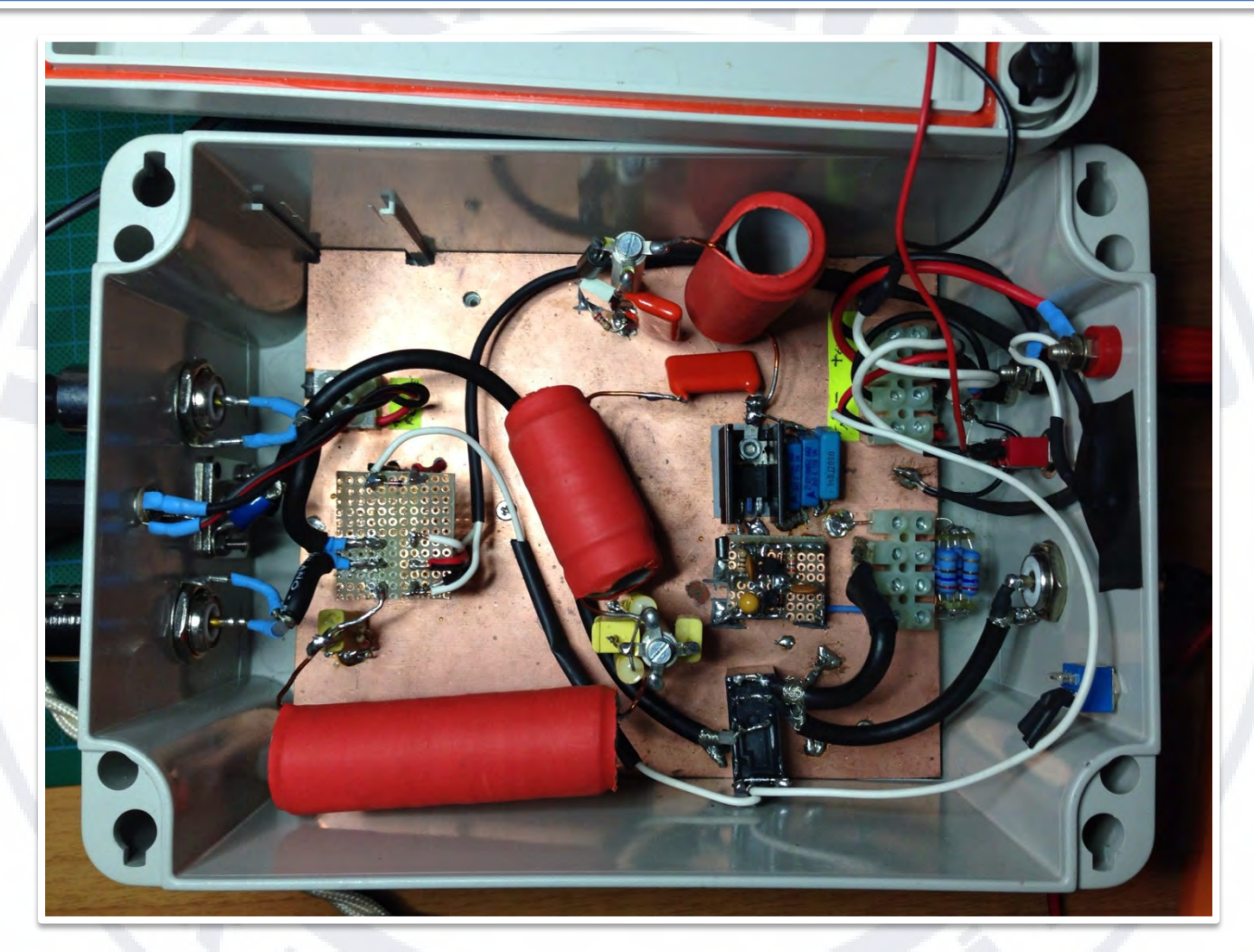

## *Progetto realizzato con Piero I4IJY*

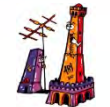

#### *Terza Convention Hamradioweb*

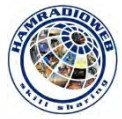

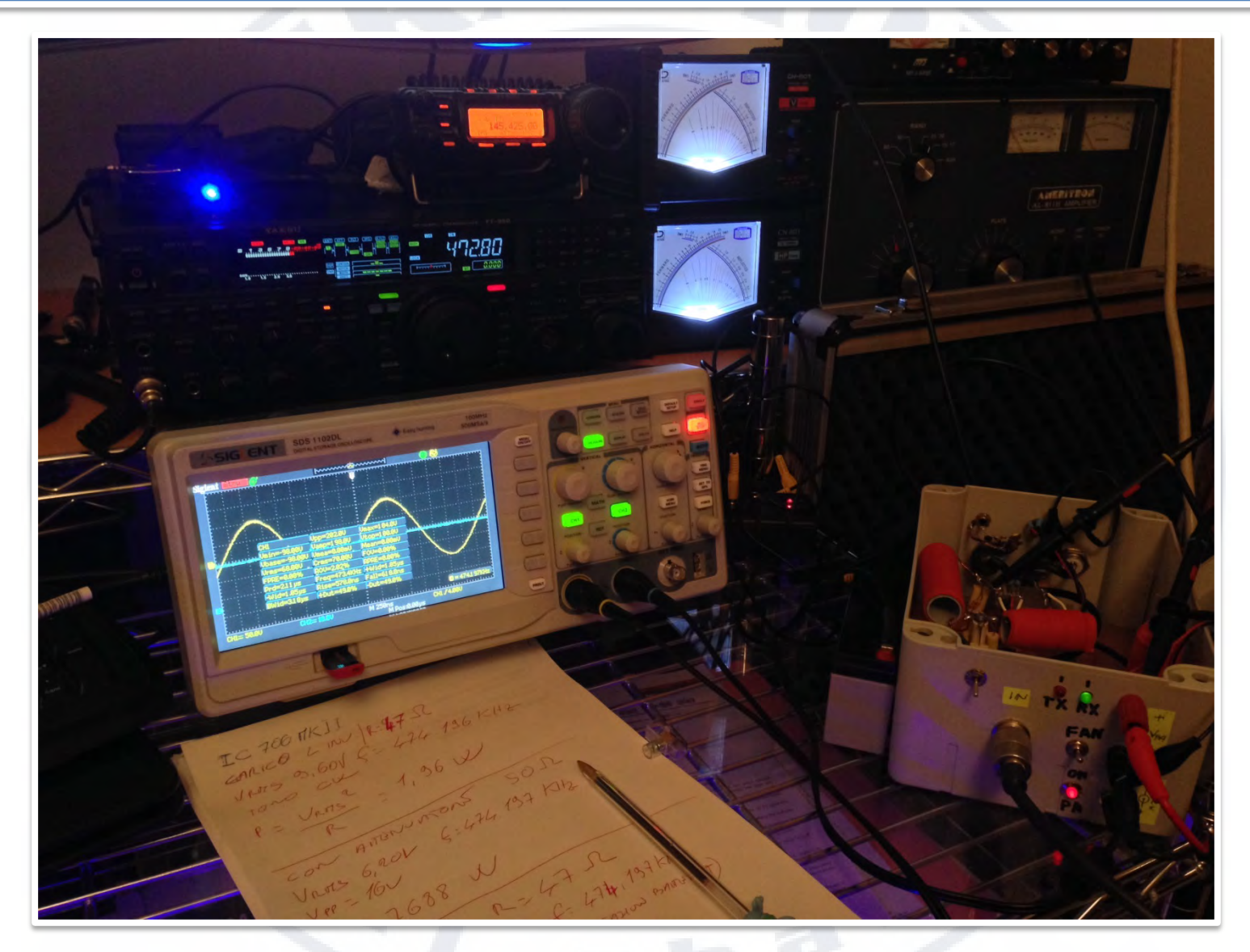

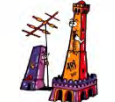

#### *Terza Convention Hamradioweb*

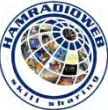

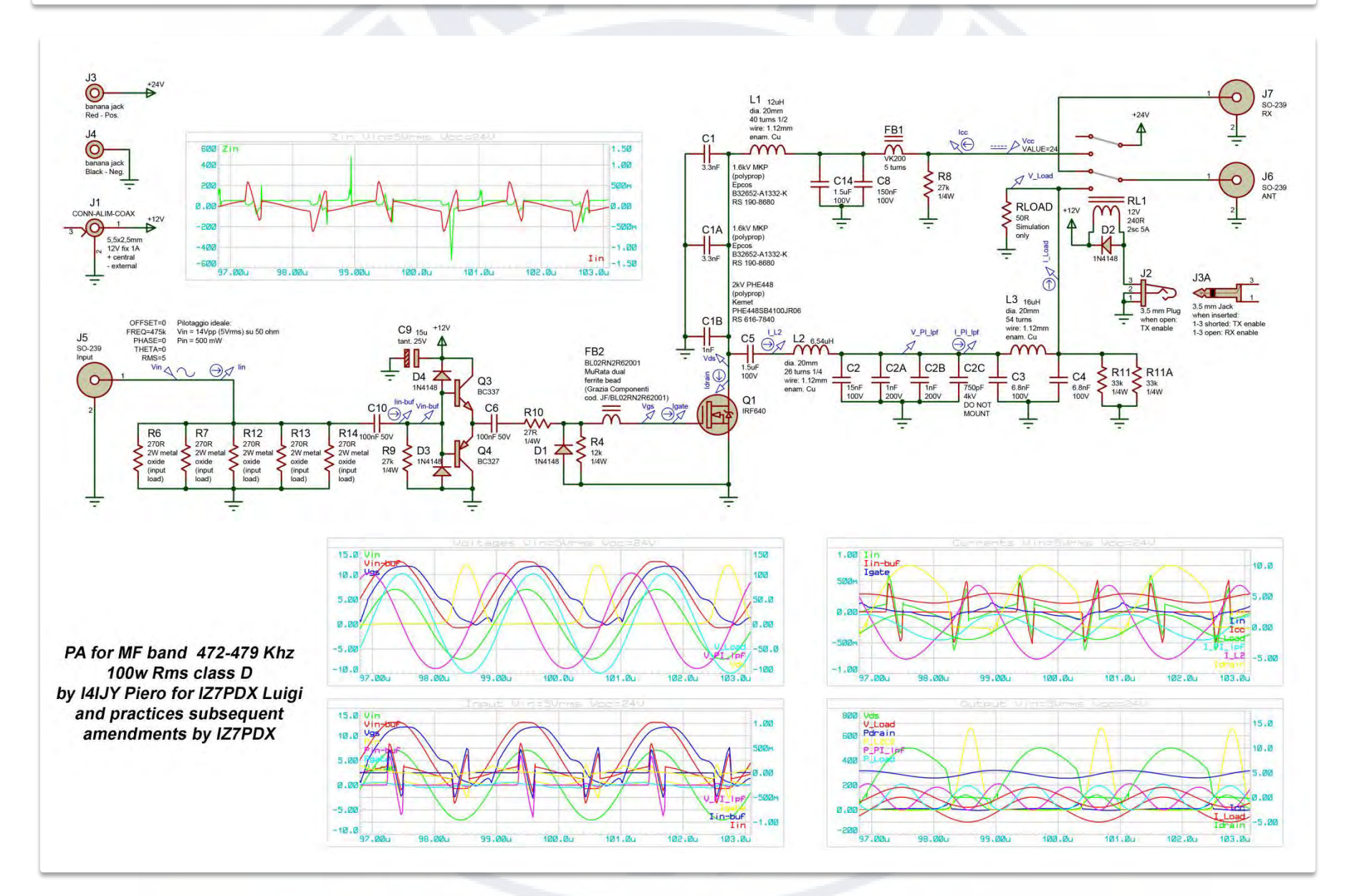

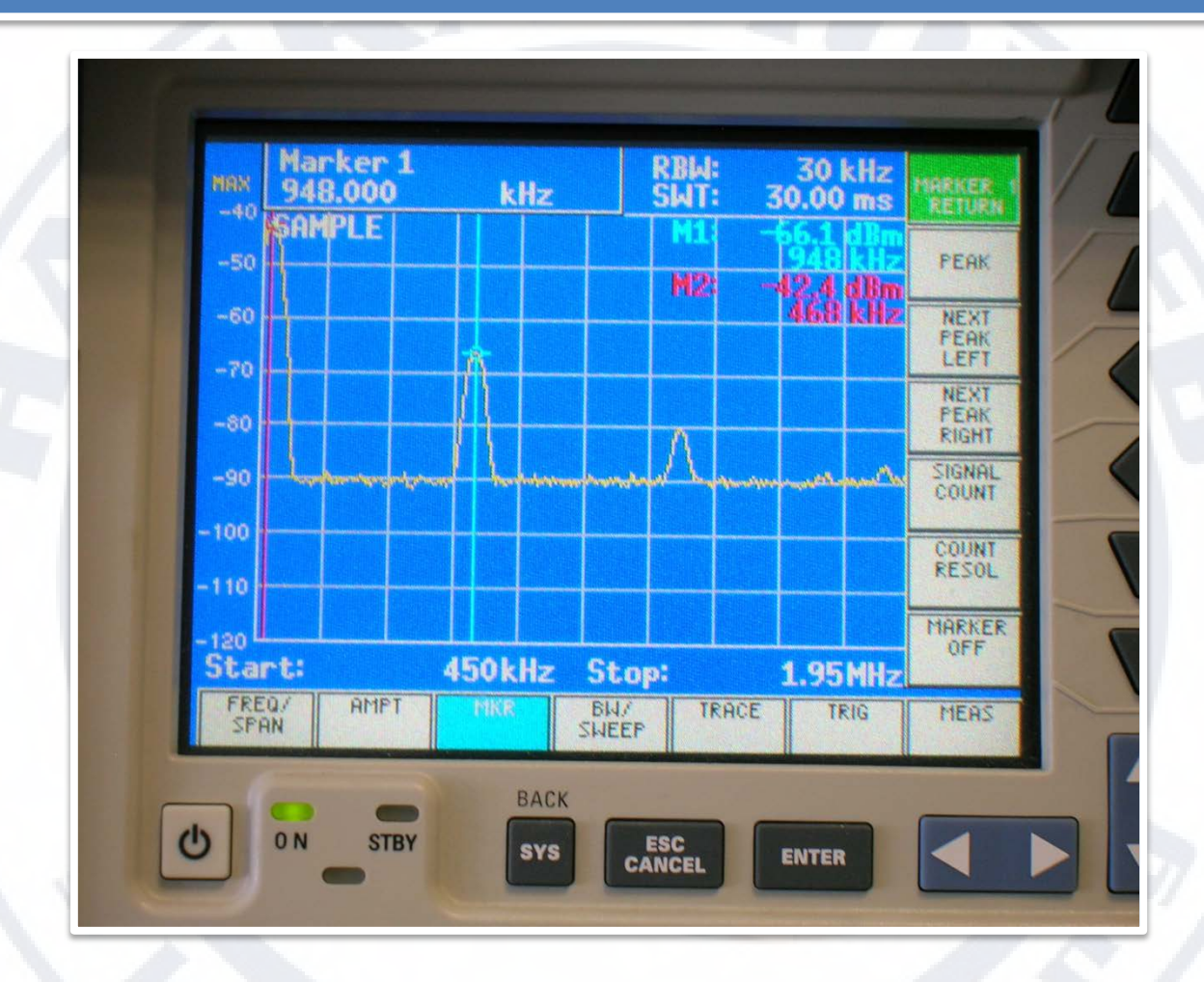

*Analisi di spettro: Fondamentale -42,4 dBm , 2° armonica -66,1 dBm , 3° armonica -80,1 dBm , 4° armonica -86,4 dBm*

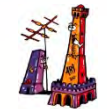

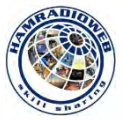

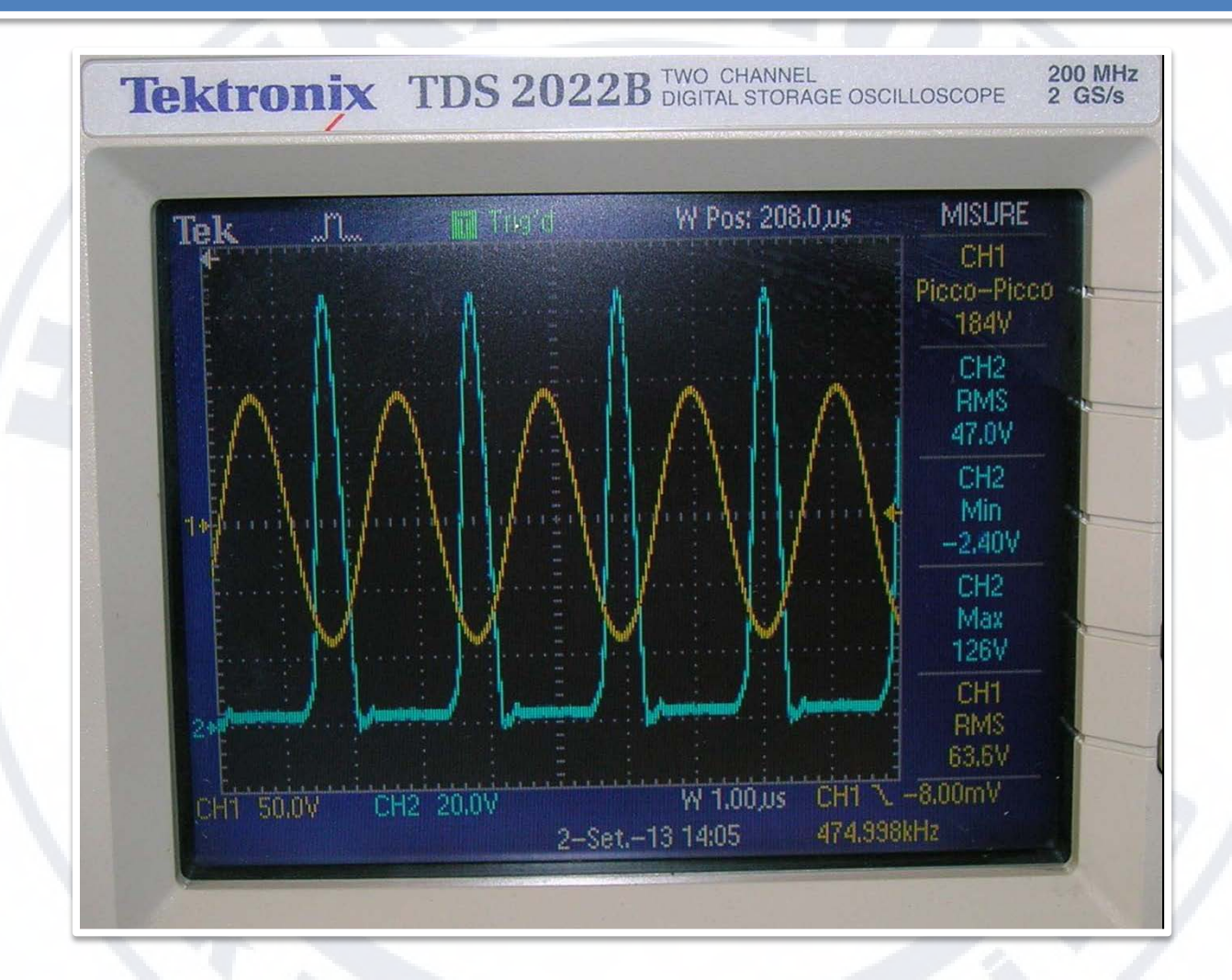

*Segnale in uscita su 50 ohm (giallo) e Vds (azzurro)* 

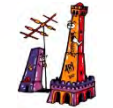

#### *Terza Convention Hamradioweb*

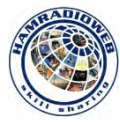

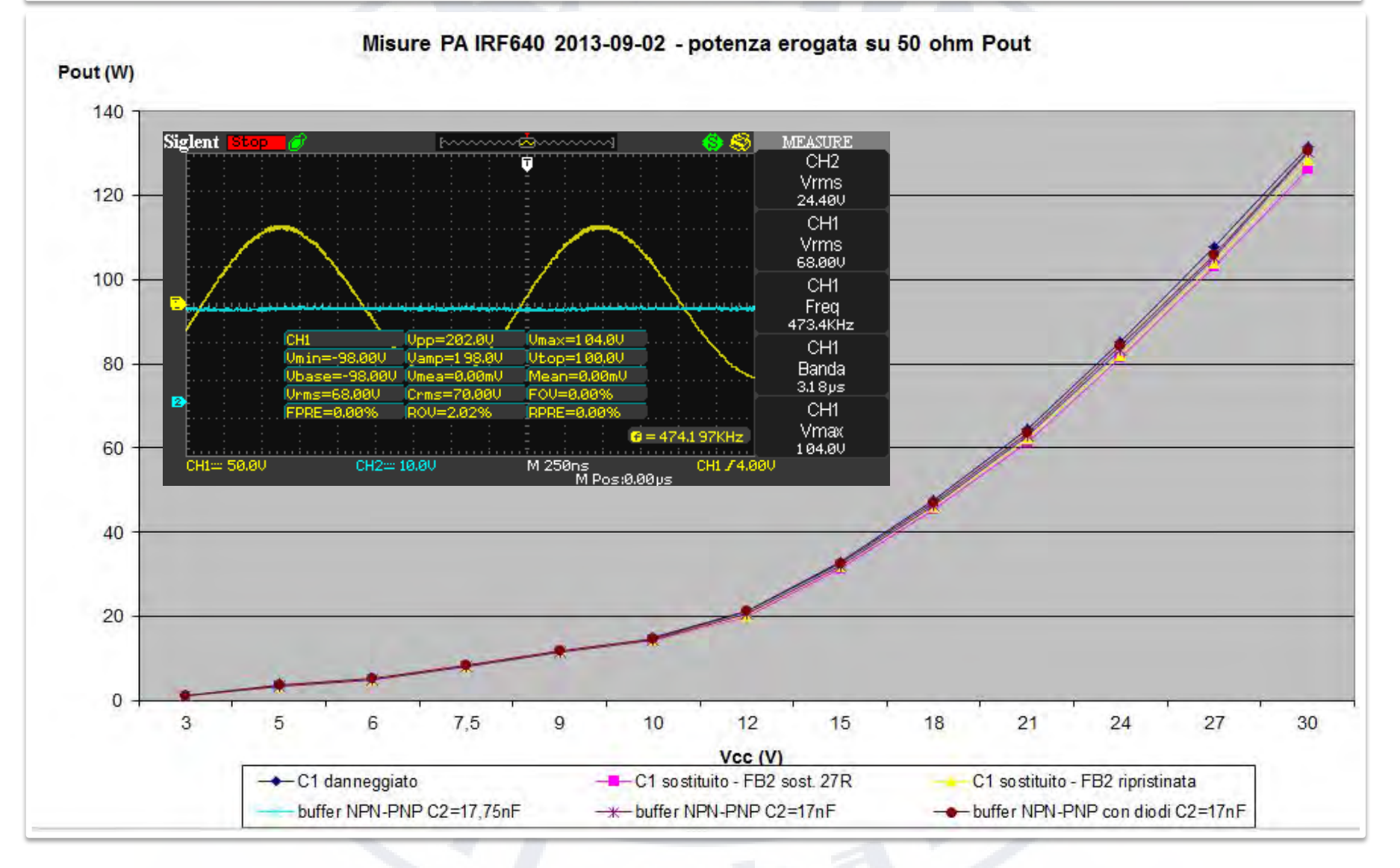

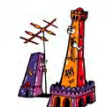

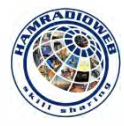

# VI RINGRAZIAMO PER L'ATTENZIONE **IZ7PDX – IW4DXW**

## (some of the JN80 Lf-Mf Club)

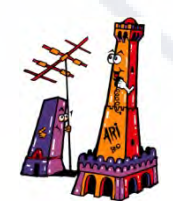

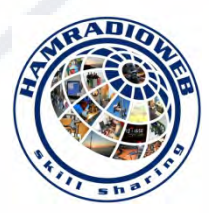